# NITX-300-ET-DVI

Installation and Use P/N: 6806800N97B August 2014

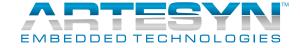

© Copyright 2014 Artesyn Embedded Technologies, Inc.
All rights reserved.

#### **Trademarks**

Artesyn Embedded Technologies, Artesyn and the Artesyn Embedded Technologies logo are trademarks and service marks of Artesyn Embedded Technologies, Inc. <sup>©</sup> 2014 Artesyn Embedded Technologies, Inc. All other product or service names are the property of their respective owners.

 $Intel \\ ^{\textcircled{\$}} is a trademark or registered trademark of Intel Corporation or its subsidiaries in the United States and other countries.$ 

Java <sup>™</sup> and all other Java-based marks are trademarks or registered trademarks of Oracle America, Inc. in the U.S. and other countries.

Microsoft $^{\mathbb{B}}$ , Windows $^{\mathbb{B}}$  and Windows Me $^{\mathbb{B}}$  are registered trademarks of Microsoft Corporation; and Windows XP $^{\mathbb{M}}$  is a trademark of Microsoft Corporation.

 $PICMG^{\$}$ ,  $CompactPCI^{\$}$ ,  $AdvancedTCA^{TM}$  and the PICMG, CompactPCI and AdvancedTCA logos are registered trademarks of the PCI Industrial Computer Manufacturers Group.

UNIX<sup>®</sup> is a registered trademark of The Open Group in the United States and other countries.

#### Notice

While reasonable efforts have been made to assure the accuracy of this document, Artesyn assumes no liability resulting from any omissions in this document, or from the use of the information obtained therein. Artesyn reserves the right to revise this document and to make changes from time to time in the content hereof without obligation of Artesyn to notify any person of such revision or changes.

Electronic versions of this material may be read online, downloaded for personal use, or referenced in another document as a URL to an Artesyn website. The text itself may not be published commercially in print or electronic form, edited, translated, or otherwise altered without the permission of Artesyn.

It is possible that this publication may contain reference to or information about Artesyn products (machines and programs), programming, or services that are not available in your country. Such references or information must not be construed to mean that Artesyn intends to announce such Artesyn products, programming, or services in your country.

#### **Limited and Restricted Rights Legend**

If the documentation contained herein is supplied, directly or indirectly, to the U.S. Government, the following notice shall apply unless otherwise agreed to in writing by Artesyn.

Use, duplication, or disclosure by the Government is subject to restrictions as set forth in subparagraph (b)(3) of the Rights in Technical Data clause at DFARS 252.227-7013 (Nov. 1995) and of the Rights in Noncommercial Computer Software and Documentation clause at DFARS 252.227-7014 (Jun. 1995).

#### **Contact Address**

Artesyn Embedded Technologies Marketing Communications 2900 S. Diablo Way, Suite 190 Tempe, Arizona 85282 Artesyn Embedded Technologies Lilienthalstr. 17-19 85579 Neubiberg/Munich Germany

# **Contents**

| Ab | out th | his Manual                                                 |    |
|----|--------|------------------------------------------------------------|----|
| 1  | Intro  | oduction                                                   | 15 |
|    | 1.1    | Overview                                                   |    |
|    | 1.2    | Standard Compliances                                       |    |
|    | 1.3    | Mechanical Data                                            |    |
|    |        | 1.3.1 NITX-300-ET-DVI Mechanical Data                      |    |
|    | 1.4    | Board Identification                                       |    |
|    | 1.5    | Ordering Information                                       |    |
|    |        | 1.5.1 Board Variants                                       |    |
|    |        | 1.5.2 Board Accessories                                    | 20 |
| 2  | Hard   | dware Preparation and Installation                         | 21 |
|    | 2.1    | Environmental and Power Requirements                       | 21 |
|    |        | 2.1.1 Environmental Requirements                           |    |
|    |        | 2.1.2 Thermal Requirements                                 |    |
|    |        | 2.1.3 Power Requirements                                   |    |
|    | 2.2    | Unpacking and Inspecting the Board                         |    |
|    | 2.3    | Preparing the Installation Environment                     | 24 |
|    | 2.4    | Board Thermal Management and Placement                     |    |
|    | 2.5    | eUSB Flash Disk Installation and Removal                   | 28 |
|    | 2.6    | SATA HDD and Slim Lite SSD (MO-297) Connection and Removal | 29 |
| 3  | Con    | trols, LEDs, and Connectors                                | 33 |
|    | 3.1    | Board Layout                                               | 33 |
|    | 3.2    | Connectors and Switches                                    | 35 |
|    |        | 3.2.1 LVDS Header (P28)                                    | 35 |
|    |        | 3.2.2 LVDS Backlight Header (P23)                          | 35 |
|    |        | 3.2.3 LVDS Power Header (P5)                               | 36 |
|    |        | 3.2.4 USB client header (P18)                              | 36 |
|    |        | 3.2.5 USB Header (P6)                                      | 37 |
|    |        | 3.2.6 eUSB Header (P2)                                     | 37 |
|    |        | 3.2.7 Audio Header (P12)                                   | 38 |
|    |        | 3.2.8 CAN Bus Header (P15)                                 | 38 |
|    |        |                                                            |    |

#### Contents

|   |      | 3.2.9 Full Wire RS232 Header (P7)  | 39 |
|---|------|------------------------------------|----|
|   |      | 3.2.10 Two Wire RS232 Header (P14) | 39 |
|   |      | 3.2.11 Battery Socket (XBT1)       | 40 |
|   |      | 3.2.12 Front Panel Header (P19)    | 40 |
|   |      | 3.2.13 GPIO Header (P4)            |    |
|   |      | 3.2.14 CPU FAN Header (P1)         | 42 |
|   |      | 3.2.15 SATA Power Header (P16)     | 42 |
|   |      | 3.2.16  9 SATA Connector           | 42 |
|   | 3.3  | Onboard LEDs                       | 44 |
| 4 | Func | tional Description                 | 45 |
|   | 4.1  | Block Diagram                      | 45 |
|   | 4.1  | Processor                          |    |
|   | 4.2  | System Memory                      |    |
|   | 4.3  | PCI-E Port                         |    |
|   | 4.4  | SATA                               |    |
|   | 4.5  | MicroSD                            |    |
|   | 4.7  | Ethernet Interfaces                |    |
|   | 4.7  | USB Interface                      |    |
|   | 4.9  | USB Flash                          |    |
|   |      | RS-232                             |    |
|   |      | CAN bus                            |    |
|   |      | I2C Serial Interface and Devices   |    |
|   |      | Video Interface                    |    |
|   |      | Audio Interface                    |    |
|   |      | BIOS Device                        |    |
|   |      | GPIO Configuration                 |    |
|   |      | Clock Distribution                 |    |
|   | 4.17 | Clock Distribution                 | 57 |
| 5 | BIOS |                                    | 59 |
|   | 5.1  | POST                               | 59 |
|   | 5.2  | Boot Process                       |    |
|   | 5.3  | Initiating Setup                   |    |
|   | 5.4  | Setup Utility                      |    |
|   |      |                                    |    |

|   |            | 5.4.1    | Main Me     | enu                                                 | 62  |
|---|------------|----------|-------------|-----------------------------------------------------|-----|
|   |            | 5.4.2    | Advance     | ed Menu                                             | 64  |
|   |            | 5.4.3    | Chipset N   | Menu                                                | 70  |
|   |            | 5.4.4    | Boot Mei    | nu                                                  | 72  |
|   |            | 5.4.5    | Security    | Menu                                                | 74  |
|   |            | 5.4.6    | Save and    | d Exit Menu                                         | 75  |
|   | 5.5        | POST     | Codes       |                                                     | 76  |
|   |            | 5.5.1    | Status Co   | ode Ranges                                          | 76  |
|   |            | 5.5.2    | Standard    | d Status Codes                                      | 77  |
|   |            |          | 5.5.2.1     | SEC Status Codes                                    | 77  |
|   |            |          | 5.5.2.2     | PEI Status Codes                                    | 78  |
|   |            |          | 5.5.2.3     | PEI Beep Codes                                      | 81  |
|   |            |          | 5.5.2.4     | DXE Status Codes                                    | 82  |
|   |            |          | 5.5.2.5     | DXE Beep Codes                                      | 85  |
|   |            |          | 5.5.2.6     | CPU Exception Status Codess                         | 85  |
|   |            |          | 5.5.2.7     | ASL Status Codes                                    |     |
|   |            |          | 5.5.2.8     | OEM-reserved Status Code Ranges                     | 87  |
|   | 5.6        | Boot (   | Order Supp  | port                                                | 87  |
|   | 5.7        | Windo    | ows XP Inst | tallation                                           | 88  |
|   | 5.8        | -        |             |                                                     |     |
|   | 5.9        | BIOS (   | Jpdate      |                                                     | 88  |
|   |            |          |             |                                                     |     |
| 6 | Ope        | rating S | System an   | nd Driver Support                                   | 91  |
|   | <i>C</i> 1 | C        | -           | action of Court area                                | 0.1 |
|   | 6.1        | Suppo    | гтеа Орег   | rating Systems                                      | 91  |
|   |            |          |             |                                                     |     |
| Α | Repl       | acing t  | he Battery  | y                                                   | 93  |
|   | A.1        | Replac   | cing the Ba | attery                                              | 93  |
|   |            |          | 5           | ,                                                   |     |
| В | Rela       | ted Do   | cumentati   | ion                                                 | 95  |
|   |            |          |             |                                                     |     |
|   | B.1        | Artesy   | n Embedd    | ded Technologies - Embedded Computing Documentation | 95  |

#### Contents

| Safety Notes        | <br> | <br>97 |
|---------------------|------|--------|
| Sicherheitshinweise |      | <br>   |

# List of Tables

| Table 1-1  | Key Features of the NITX-300-ET-DVI            | 15 |
|------------|------------------------------------------------|----|
| Table 1-2  | Board Standard Compliances                     | 17 |
| Table 1-3  | Available Board Variants                       | 20 |
| Table 1-4  | Available Board Accessories                    | 20 |
| Table 2-1  | Environmental Requirements of NITX-300-ET-DVI  | 21 |
| Table 2-2  | Critical temperature Spots for NITX-300-ET-DVI | 22 |
| Table 2-3  | NITX-300-ET-DVI Power Dissipation              | 23 |
| Table 2-4  | Onboard LED Definition                         | 27 |
| Table 3-1  | LVDS Header Pin Definition (P28)               | 35 |
| Table 3-2  | LVDS Inverter Header Pin Definition            | 35 |
| Table 3-3  | LVDS Power Connector Pin Definition            | 36 |
| Table 3-4  | LVDS Power Jumper Pin Definition               | 36 |
| Table 3-5  | USB Client Header Pin Definition               | 36 |
| Table 3-6  | USB Header Pin Definition                      | 37 |
| Table 3-7  | eUSB Pin Header Definition                     | 37 |
| Table 3-8  | Audio Header Pin Definition                    | 38 |
| Table 3-9  | CAN Bus Header Pin Definition                  | 38 |
| Table 3-10 | Full Wire RS232 Header Pin Definition          | 39 |
| Table 3-11 | Two Wire RS232 Header                          | 39 |
| Table 3-12 | Battery Header Pin Definition                  | 40 |
| Table 3-13 | Front Panel Header Pin Definition              | 40 |
| Table 3-14 | GPIO Header Pin Definition                     | 41 |
| Table 3-15 | CPU FAN Header Pin Definition                  |    |
| Table 3-16 | SATA Power Header Pin Definition               | 42 |
| Table 3-17 | J9 SATA Pin Definition                         | 42 |
| Table 3-18 | Onboard LEDs                                   | 44 |
| Table 4-1  | Tunnel Creek Processor Features                | 46 |
| Table 4-2  | I2C Device Address                             | 53 |
| Table 4-3  | TNC GPIO Definition                            |    |
| Table 4-4  | Topcliff GPIO Configuration                    |    |
| Table 4-5  | Clock Assignments                              |    |
| Table 5-1  | BIOS Primary Menu                              | 60 |
| Table 5-2  | Aptio Navigation                               |    |
| Table 5-3  | Main Menu Field Description                    |    |
| Table 5-4  | Platform Information                           |    |
| Table 5-5  | Advanced Menu Field Description                | 64 |
|            |                                                |    |

#### List of Tables

| Table 5-6  | ACPI Settings                                                   | 65 |
|------------|-----------------------------------------------------------------|----|
| Table 5-7  | CPU Configuration                                               | 65 |
| Table 5-8  | Watchdog Timer Configuration                                    | 66 |
| Table 5-9  | SDIO Configuration                                              | 66 |
| Table 5-10 | USB Configuration                                               | 66 |
| Table 5-11 | LM80 H/W Monitor                                                | 67 |
| Table 5-12 | EMC2103 H/W Monitor                                             | 67 |
| Table 5-13 | Serial Port Console Redirection                                 | 68 |
| Table 5-14 | COM0 Console Redirection Settings                               | 69 |
| Table 5-15 | Chipset Menu Field Descriptions                                 | 70 |
| Table 5-16 | North Bridge Chipset Configuration                              | 70 |
| Table 5-17 | Boot Display Configuration                                      | 71 |
| Table 5-18 | IOH Configuration                                               | 71 |
| Table 5-19 | Wake On Lan Configuration                                       | 72 |
| Table 5-20 | Boot Menu Field Description                                     | 73 |
| Table 5-21 | Security Menu Field Description                                 | 74 |
| Table 5-22 | Save and Exit Menu Field Description                            | 75 |
| Table 5-23 | Status Code Ranges                                              | 76 |
| Table 5-24 | SEC Status Codes                                                | 77 |
| Table 5-25 | PEI Status Codes                                                | 78 |
| Table 5-26 | PEI Beep Codes                                                  | 81 |
| Table 5-27 | DXE Status Codes                                                | 82 |
| Table 5-28 | DXE Beep Codes                                                  | 85 |
| Table 5-29 | CPU Exception Status Codes                                      |    |
| Table 5-30 | ASL Status Codes                                                | 86 |
| Table 5-31 | OEM-reserved Status Code Ranges                                 | 87 |
| Table R-1  | Artesyn Embedded Technologies - Embedded Computing Publications | 95 |

# List of Figures

| Figure 1-1 | NITX-300-ET-DVI Mechanical Data (Top View)    | 18 |
|------------|-----------------------------------------------|----|
| Figure 1-2 | NITX-300-ET-DVI Mechanical Data (Side View)   | 19 |
| Figure 1-3 | Serial Number Location                        | 19 |
| Figure 2-1 | Board Thermal Management Diagram              | 26 |
| Figure 2-2 | eUSB Flash Disk Installation and Removal      | 28 |
| Figure 2-3 | J9 22-pin SATA connector                      | 29 |
| Figure 2-4 | Serial ATA HDD                                | 30 |
| Figure 2-5 | Slim Lite SSD (MO-297)                        | 31 |
| Figure 3-1 | NITX-300-ET-DVI Module Components             | 33 |
| Figure 3-2 | NITX-300-ET-DVI Module Components (Rear View) | 34 |
| Figure 4-1 | Block Diagram for NITX-300-ET-DVI             | 45 |
| Figure 4-2 | PCI-E Connection Diagram                      | 48 |
| Figure 4-3 | SDIO Link Connection Diagram                  | 49 |
| Figure 4-4 | USB ports connections diagram                 | 50 |
| Figure 4-5 | USB Flash Connector Pin Definition            | 51 |
| Figure 4-6 | Board I2C Device Connection Diagram           | 53 |
| Figure 4-7 | Clock Distribution of NITX-300-ET-DVI         | 57 |
| Figure 5-1 | Main Menu                                     | 62 |
| Figure 5-2 | Advanced Menu                                 |    |
| Figure 5-3 | Chipset Menu                                  | 70 |
| Figure 5-4 | Boot Menu                                     | 72 |
| Figure 5-5 | Security Menu                                 | 74 |
| Figure 5-6 | Save and Exit Menu                            |    |
| Figure A-1 | Battery Location                              | 93 |

List of Figures

# **About this Manual**

### **Overview of Contents**

This manual is divided into the following chapters and appendices.

- *Introduction* gives an overview of the features of the product, standard compliances, mechanical data, and ordering information.
- Hardware Preparation and Installation outlines the installation requirements, hardware accessories, switch settings, and installation procedures.
- Controls, LEDs, and Connectors describes external interfaces of the board. This include connectors and LEDs.
- Functional Description includes a block diagram and functional description of major components of the product.
- Replacing the Battery contains the procedures for replacing the battery.
- *Related Documentation* provides a listing of related product documentation, manufacturer's documents, and industry standard specifications.
- Safety Notes summarizes the safety instructions in the manual.
- Sicherheitshinweise is a German translation of the Safety Notes chapter.

#### **Abbreviations**

This document uses the following abbreviations:

| TERM   | MEANING                                                                                                    |
|--------|----------------------------------------------------------------------------------------------------|
| Α      | Amps                                                                                                    |
| AC '97 | Audio CODEC (Coder-Decoder)                                                                                 |
| AHCI   | Advanced Host Controller Interface                                                                          |
| ACPI   | Advanced Configuration Power Interface - software standard to implement power saving modes in PC-AT systems |
| BDS    | Boot Device Selection                                                                                       |
| CAN    | Controller Area Network                                                                                     |
| DAR    | Disabled Automatic Retransmission                                                                           |

| TERM         | MEANING                                                                                                    |
|--------------|----------------------------------------------------------------------------------------------------|
| DXE          | Driver eXecution Environment                                                                                                    |
| EEPROM       | Electrically Erasable Programmable Read-Only Memory                                                                                                    |
| FCBGA        | Flip Chip Ball Grid Array                                                                                                    |
| GPI          | General Purpose Input                                                                                                    |
| GPIO         | General Purpose Input Output                                                                                                    |
| GPO          | General Purpose Output                                                                                                    |
| HDA          | High Definition Audio                                                                                                    |
| I2C          | Inter Integrated Circuit - 2 wire (clock and data) signaling scheme allowing communication between integrated circuits, primarily used to read and load registers values.                                                   |
| IDE          | Integrated Device Electronics - parallel interface for hard disk drives - also known as PATA                                                                                                    |
| IOH          | IO Hub                                                                                                    |
| LPC          | Low Pin-Count Interface: a low speed interface used for peripheral circuits such as Super I/O controllers, which typically combine legacy-device support into a single IC.                                                  |
| LVDS         | Low Voltage Differential Signaling - widely used as a physical interface for TFT flat panels. LVDS can be used for many high-speed signaling applications. In this document, it refers only to TFT flat-panel applications. |
| MSR          | Model Specific Registers                                                                                                    |
| PCI          | Peripheral Component Interface                                                                                                    |
| PCI-E        | Peripheral Component Interface Express - next-generation high speed Serialized I/O bus                                                                                                    |
| PEI          | Pre-EFI Initialization                                                                                                    |
| PHY          | Ethernet controller physical layer device                                                                                                    |
| Pin-out Type | A reference to one of five COM ExpressTM definitions for what signals appear on the COM ExpressTM module connector pins.                                                                                                    |
| RGMII        | Reduced Gigabit Media Independent Interface                                                                                                    |
| SM           | System Management                                                                                                    |
| SPD          | Serial Presence Detect - refers to serial EEPROM on DRAMs that has DRAM module configuration information                                                                                                    |

| TERM | MEANING                                                                                  |
|------|------------------------------------------------------------------------------------------|
| SPI  | Serial Peripheral Interface                                                              |
| SATA | Serial AT Attachment: serial-interface standard for hard disks                           |
| SDVO | Serialized Digital Video Output - Intel defined format for digital video output that can |
| TPM  | Trusted Platform Module                                                                  |
| VGA  | Video Graphics Adapter                                                                   |
| WDT  | Watch Dog Timer                                                                          |

# **Conventions**

The following table describes the conventions used throughout this manual.

| Notation       | Description                                                                                                   |
|----------------|----------------------------------------------------------------------------------------------------|
| 0x00000000     | Typical notation for hexadecimal numbers (digits are 0 through F), for example used for addresses and offsets |
| 0Ь0000         | Same for binary numbers (digits are 0 and 1)                                                                  |
| bold           | Used to emphasize a word                                                                                      |
| Screen         | Used for on-screen output and code related elements or commands in body text                                  |
| Courier + Bold | Used to characterize user input and to separate it from system output                                         |
| Reference      | Used for references and for table and figure descriptions                                                     |
| File > Exit    | Notation for selecting a submenu                                                                              |
| <text></text>  | Notation for variables and keys                                                                               |
| [text]         | Notation for software buttons to click on the screen and parameter description                                |
|                | Repeated item for example node 1, node 2,, node 12                                                            |

| Notation                                                                                                    | Description                                                                                    |
|----------------------------------------------------------------------------------------------------|------------------------------------------------------------------------------------------------|
| ·<br>·                                                                                                    | Omission of information from example/command that is not necessary at the time being           |
|                                                                                                    | Ranges, for example: 04 means one of the integers 0,1,2,3, and 4 (used in registers)           |
| I                                                                                                    | Logical OR                                                                                     |
| **************************************                                                                                                    | Indicates a hazardous situation which, if not avoided, could result in death or serious injury |
| A CAUTION  DOCCODDOCCODOCOCICODOCOCICODOCOCICODOCOCICODOCOCICODOCICODOCI | Indicates a hazardous situation which, if not avoided, may result in minor or moderate injury  |
| NOTICE  XXXXXXXXXXXXXXXXXXXXXXXXXXXXXXXXXXX                                                                                                    | Indicates a property damage message                                                            |
| **************************************                                                                                                    | No danger encountered. Pay attention to important information                                  |

# **Summary of Changes**

This manual has been revised and replaces all prior editions.

| Part Number | Publication Date | Description                     |
|-------------|------------------|---------------------------------|
| 6806800N97A | February 2012    | Initial release                 |
| 6806800N97B | August 2014      | Re-branded to Artesyn template. |

# Introduction

#### 1.1 Overview

NITX-300-ET-DVI is a highly integrated small form factor Nano-ITX board based on the Queensbay platform, including the Tunnel Creek processor and Topcliff IOH. The NITX-300-ET-DVI incorporates the standard processor, memory, graphics and I/O functionality, as is common to a small form factor PC motherboard. The NITX-300-ET-DVI operates with or without a local display. Standard PC expansion ports are also available on the rear panel along with additional USB ports, SATA and Low Voltage Differential Signaling (LVDS) via headers on the board as well as a single PCI Express expansion slot. As the NITX-300-ET-DVI is based on the latest Intel Queensbay platform, it has a long product life cycle, lower power consumption and suitable for fanless applications. NITX-300-ET-DVI performs well within extended temperature ranges for more rugged commercial applications. NITX-300-ET-DVI is designed to meet -40 °C to -85 °C ambient temperature requirement.

Table 1-1 Key Features of the NITX-300-ET-DVI

| Function     | Features                                                                                                    |  |
|--------------|----------------------------------------------------------------------------------------------------|--|
| Processor    | Intel Tunnel Creek processor E620T 0.6GHz                                                                                        |  |
|              | Single channel memory controller supporting DDR2 800 MT/s memory down                                                            |  |
|              | Both LVDS up to 1280x768 @ 60Hz and Serialized Digital Video Output (SDVO) output up to 1280x1024 @ 85Hz output support          |  |
|              | <ul> <li>Four x1 lane PCI Express (PCI-E) root ports supporting the PCI<br/>Express Base Specification, Revision 1.0a</li> </ul> |  |
|              | Implements an Low Pin-Count (LPC) interface as described in the LPC1.1 specification                                             |  |
|              | SMBus host controller based on Version 1.0 support                                                                               |  |
|              | Serial Peripheral Interface (SPI)                                                                                                |  |
|              | Integrated Watch Dog Timer (WDT)                                                                                                 |  |
| IO Hub (IOH) | Intel Topcliff IOH                                                                                                    |  |
| BIOS Device  | One 4MB SPI boot device                                                                                                    |  |
| Memory       | Supports 512MB 32-bit DDR2 800 MHz non-ECC memory down on<br>NITX-300-ET-DVI                                                     |  |
| eUSB flash   | An optional eUSB flash on one 2x5 header on board                                                                                |  |
| PCI-E        | One PCI-E x1 slot                                                                                                    |  |
|              | One mini PCI-E socket                                                                                                    |  |

Table 1-1 Key Features of the NITX-300-ET-DVI (continued)

| Function                             | Features                                                                                                    |  |
|--------------------------------------|----------------------------------------------------------------------------------------------------|--|
| SATA                                 | <ul> <li>One internal SATA connector (7-pin)</li> <li>One standard 22 (15power+7signal) pins SATA connector for JEDEC MOS-297A internal slim lite SDD application</li> </ul>                      |  |
| MicroSD Card                         | One Micro SD card slot                                                                                                    |  |
| USB                                  | Two Hi-Speed USB 2.0 interfaces to USB 2.0 Type A connectors accessible in the back-panel I/O region                                                                                              |  |
|                                      | <ul> <li>Four Hi-Speed USB 2.0 interfaces to two 9-pin dual-USB headers,<br/>one is optionally connecting mini PCI-E slot</li> </ul>                                                              |  |
|                                      | One USB client port on an internal header                                                                                                    |  |
| Ethernet                             | Supports 10/100/1000 Ethernet based on Marvell 88E1111                                                                                                    |  |
| RS232                                | <ul> <li>One full signal (8-wire) COM through RS-232 transceiver to header</li> <li>Three UART (2-wire) through RS-232 transceiver to one internal header</li> </ul>                              |  |
| Controller Area Network<br>(CAN) bus | One set of CAN bus on one 4-pin internal header                                                                                                    |  |
| Video                                | <ul> <li>One single-channel LVDS 20-pin header</li> <li>One DVI port derived from the SDVO port</li> </ul>                                                                                        |  |
| Audio                                | One High Definition Audio (HDA) codec with one Line-in, one Line-out port                                                                                                    |  |
| Watchdog                             | One integrated watchdog with sepectable options from approximately 1 minute to 10 minutes                                                                                                    |  |
| Form factor                          | Nano-ITX , 120 mm X 120 mm form factor                                                                                                    |  |
| OS                                   | <ul> <li>Supports Microsoft Windows XP Professional</li> <li>Supports Windows Embedded Standard 7</li> <li>Supports Windows Embedded Standard 2009</li> <li>Supports Timesys Fedora 14</li> </ul> |  |
| Temperature                          | ● -40 °C to +85 °C                                                                                                    |  |

# 1.2 Standard Compliances

This product is designed to meet the following standards.

Table 1-2 Board Standard Compliances

| Standard                 | Description                                                                                                    |
|--------------------------|----------------------------------------------------------------------------------------------------|
| EMC Compliance Standards | FCC 47 CFR Part 15 Subpart B (US) Class B; AS/NZS CISPR 22 Class B (Australia/New Zealand); VCCI Class B (Japan); EN55022 Class B (EU); EN55024. |
| Safety Standards         | UL/CSA No. 60950-1; IEC 60950-1 CB Scheme; EN 60950-1; AS/NZS-60950-1.                                                                           |

# 1.3 Mechanical Data

#### 1.3.1 NITX-300-ET-DVI Mechanical Data

Figure 1-1 NITX-300-ET-DVI Mechanical Data (Top View)

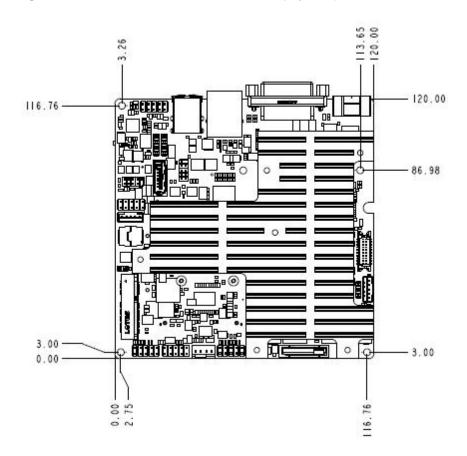

Figure 1-2 NITX-300-ET-DVI Mechanical Data (Side View)

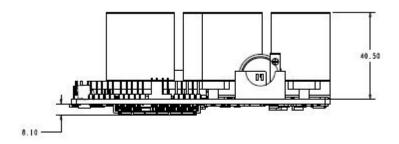

# 1.4 Board Identification

This section shows the serial number and its location on the board.

Figure 1-3 Serial Number Location

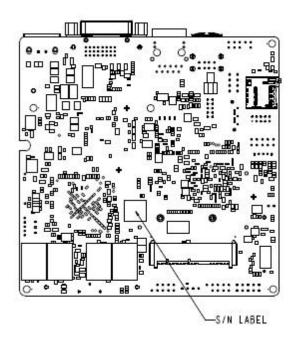

# 1.5 Ordering Information

Use the order numbers below when ordering board variants or board accessories.

#### 1.5.1 Board Variants

The following table lists the product variants that are available upon release of this publication.

#### Table 1-3 Available Board Variants

| Part Number     | Description                                                               |
|-----------------|---------------------------------------------------------------------------|
| NITX-300-ET-DVI | Nano-ITX motherboard with 600MHz E620T, 512MB, DVI, Extended temperature. |

#### 1.5.2 Board Accessories

The following table lists the board accessories that are available upon release of this publication.

Table 1-4 Available Board Accessories

| Order Number | Description          |
|--------------|----------------------|
| KR8-PS01     | DC POWER ADAPTER 60W |
|              | 9-pin serial cable   |

# **Hardware Preparation and Installation**

### 2.1 Environmental and Power Requirements

#### 2.1.1 Environmental Requirements

The following tables list the environmental requirements that NITX-300-ET-DVI board must meet when operated in your particular system configuration.

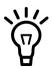

Operating temperatures refer to the temperature of the air circulating around the board and not to the component temperature.

#### **NOTICE**

**Product Damage** 

High humidity and condensation on surfaces cause short circuits.

Do not operate the system outside the specified environmental limits. Make sure the product is completely dry and there is no moisture on any surface before applying power.

Table 2-1 Environmental Requirements of NITX-300-ET-DVI

| Requirement      | Operating               | Non-Operating    |
|------------------|-------------------------|------------------|
| Cooling Method   | Fanless                 |                  |
| Temp Cycle Class | -40-+85C:500cyc         |                  |
| Temperature      | -40 °C to +85 °C        | -40 °C to +85 °C |
| Humidity         | 10-90% (non-condensing) |                  |
| Vibration        | .01 g^2/Hz @ 5-500Hz    |                  |
| Shock            | 20g 11ms sine or saw    |                  |
| Altitude         | -60 - 4000 m ASL        |                  |

#### 2.1.2 Thermal Requirements

Table 2-2 Critical temperature Spots for NITX-300-ET-DVI

| Component Identifier | Heat Dissipation Power (W) | Maximum Allowable<br>Temperature (°C) |
|----------------------|----------------------------|---------------------------------------|
| CPU: Atom E620T      | 2.7                        | 110 (Tj)                              |
| IOH: EG20T           | 1.55                       | 115.7 (Tj)                            |
| Memory SDRAM 512MB   | 0.8                        | 105 (Tc)                              |

Contact your Artesyn sales representative for current information on the detailed thermal information including airflow and resistance of the board.

#### **NOTICE**

System Overheating

**Cooling Vents** 

Improper cooling can lead to system damage and can void the manufacturer's warranty. To ensure proper cooling and undisturbed airflow through the system do not obstruct the ventilation openings of the system. Make sure that the fresh air supply is not mixed with hot exhaust from other devices.

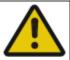

#### **A** CAUTION

Personal Injury

During operation, hot surfaces may be present on the heat sinks and the components of the product.

To prevent injury from hot surface do not touch any of the exposed components or heatsinks on the product when handing. Use the handle and face plate, where applicable, or the board edge when removing the product from the enclosure.

#### 2.1.3 Power Requirements

The following table describes the power dissipation of the NITX-300-ET-DVI board.

Table 2-3 NITX-300-ET-DVI Power Dissipation

| State                          | +12 V                                               | VCC_RTC | Power consumption (w)                                |
|--------------------------------|-----------------------------------------------------|---------|------------------------------------------------------|
| G3 (AC off)                    | 0                                                   | 26.8μΑ  |                                                      |
| Idle (CMOS Setup)              | 0.8A                                                | 0       | 9.6w                                                 |
| Idle (Window XP SP3 X32)       | 0.78~0.87A                                          | 0       | 9.36w~10.44w                                         |
| FullLoading (PTU+Burn In Test) | 0.9~0.96A                                           | 0       | 10.8w~11.52w                                         |
| s5                             | 0.038A (unplug ethernet)<br>0.155 A (plug ethernet) | 0       | 0.456w (unplug<br>ethernet) 1.86w (plug<br>ethernet) |

# 2.2 Unpacking and Inspecting the Board

Read all notices and cautions prior to unpacking the product.

#### **NOTICE**

Damage of Circuits

Electrostatic discharge and incorrect installation and removal can damage circuits or shorten their life.

Before touching the board or electronic components, make sure that you are working in an ESD-safe environment.

#### **Shipment Inspection**

- 1. Verify that you have received all items of your shipment.
- 2. Check for damage and report any damage or differences to customer service.
- 3. Remove the desiccant bag shipped together with the board and dispose of it according to your country's legislation.

#### **NOTICE**

**Environmental Damage** 

Improperly disposing of used products may harm the environment.

Always dispose of used products according to your country's legislation and manufacturer's instructions.

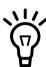

The product is thoroughly inspected before shipment. If any damage occurred during transportation or any items are missing, contact customer service immediately.

# 2.3 Preparing the Installation Environment

Before you install or replace components, pay attention to the following:

- Wear an ESD-preventive wrist strap to prevent the static electricity from damaging the device.
- Keep the area where the components reside clean and keep the components away from heat-generating devices, such as radiator.
- Ensure that your sleeves are tightened or rolled up above the elbow. For safety purposes, it is not recommended to wear jewelry, watch, glasses with metal frame, or clothes with metal buttons.
- Do not exert too much force, or insert or remove the components forcibly. Avoid damage to the components or plug-ins.

- Confirm the feasibility of the operation
   There are available spare parts of the components to be installed or replaced in the equipment warehouse. When the available spare parts are lacking, contact Artesyn Embedded Technologies for help in time. For details on how to get help from Artesyn Embedded Technologies visit https://www.artesyn.com/computing.
   Make sure that the new components are in good condition, without defects such as oxidation, chemical corrosion, missing components, or transportation damage.
   By reading this document, you are familiar with how to install and replace the component and master the skills required by the operation.
- Check the environment
   Make sure that the power supply, temperature, and humidity meet the operating
   requirements for the board and its components. For details, refer to the respective system
   documentation.
- Prepare the parts and the tools
   Prepare the components to be installed or replaced.
   When you hold or transport the components, use the special antistatic package. Prepare the cross screwdriver, screws, plastic supports, cooling gel, and ESD-preventive wrist strap.
- Confirm installation or changing position
   Confirm the position where NITX-300-ET-DVI will be installed.
- If a serious problem occurs and cannot be solved when you install or replace the component, contact Artesyn Embedded Technologies for technical support.

# 2.4 Board Thermal Management and Placement

NITX-300-ET-DVI provides a thermal management strategy. This includes CPU junction temperature monitoring, one on-board fan connector, and can take the corresponding action to protect the system during catastrophic overheating.

The following diagram shows thermal management strategy:

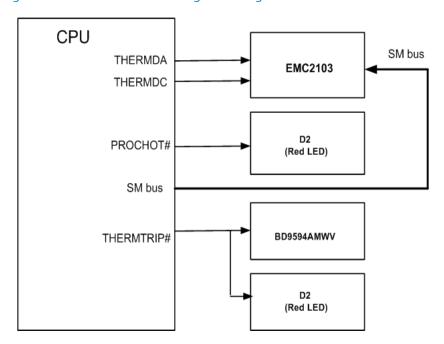

Figure 2-1 Board Thermal Management Diagram

A PNP thermal transistor is integrated in Tunnel Creek; it is used as a diode and it connects to an external digital thermal sensor (EMC2103). The CPU can get the data of junction temperature through the System Management (SM) bus. Note that this is an inaccurate value and the temperature offset must be taken into account through the reading of the CPU's Model Specific Registers (MSR).

Intel Thermal Monitor: The Intel thermal monitor controls processor temperature by modulating (starting and stopping) the processor core clocks when the processor silicon reaches its maximum operating temperature. Signal "PROCHOT #" is used in this mode, when the processor temperature goes up to 110 °C, the PROCHOT# is output and active, it indicates that the processor thermal control circuit is activated. A red LED D2 can show the "processor hot" status.

When the CPU junction temperature is more than 125 °C, CPU will assert the THERMTRIP#, and the onboard logic will shut down the system power, the LED D8 shows this status.

Table 2-4 Onboard LED Definition

| LED | Definition                    | Status                                   | Description                           |
|-----|-------------------------------|------------------------------------------|---------------------------------------|
| D2  | 'PROCHOT' signal is active    | ON The CPU temperature goes up to 110 °C |                                       |
|     |                               | OFF                                      | Normal status                         |
| D8  | 'THERMTRIP#' signal is active | ON                                       | The CPU temperature goes up to 125 °C |
|     |                               | OFF                                      | Normal status                         |

### 2.5 eUSB Flash Disk Installation and Removal

#### Installing the eUSB Flash Disk

1. Align and insert the connector of the eUSB flash to the connector on the NITX-300-ET-DVI module.

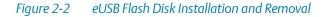

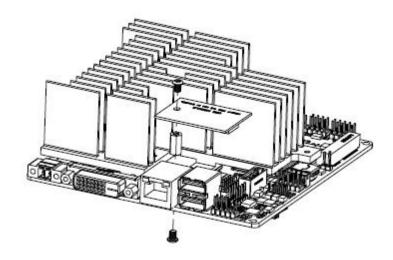

2. Use a M2.5x4 mm screw (0.4 N·m of torque is recommended) to fasten the eUSB flash module to the standoff.

#### Removing the eUSB Flash Disk from the Module $\,$

- 1. Loosen and remove the screws of the eUSB flash disk from the standoff.
- 2. While holding the edges, pull the eUSB flash disk from the board.

### 2.6 SATA HDD and Slim Lite SSD (MO-297) Connection and Removal

Two SATA ports are routed to the connector from the Topcliff. One port is a 7-pin SATA connector, another is a 15-power+7signals connector which is used for "Slim Lite SSD". To connect the SATA HDD and SSD, follow the steps below:

#### **NOTICE**

Damage of Circuits Electrostatic discharge and incorrect module installation and removal can damage circuits or shorten their life. Before touching the module or electronic components, make sure that you are working in an ESD-safe environment.

1. Locate the J9 22-pin SATA connector on the underside of the NITX-300-ET-DVI board.

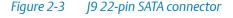

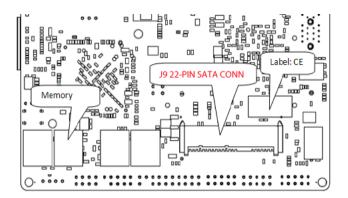

2. Align and insert SATA HDD to the J9 22-pin SATA connector on the NITX-300-ET-DVI board.

Figure 2-4 Serial ATA HDD

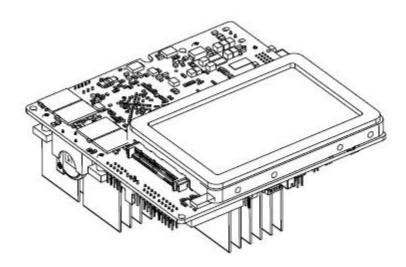

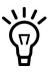

HDD or SDD device should be fastened to a chassis or an enclosure.

3. Align and insert Slim Lite SSD (MO-297) to the J9 22-pin SATA connector on the NITX-300-ET-DVI board.

Use three M1.6x3.5mm screws and three M1.6x6.0mm standoffs (0.09 Nm of torque is recommended) to fasten the Slim Lite SSD (MO-297) to the NITX-300-ET-DVI board.

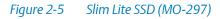

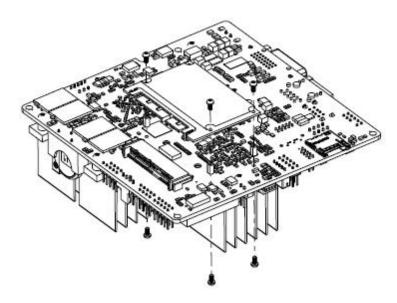

#### **Hardware Preparation and Installation**

# **Controls, LEDs, and Connectors**

# 3.1 Board Layout

Figure 3-1 NITX-300-ET-DVI Module Components

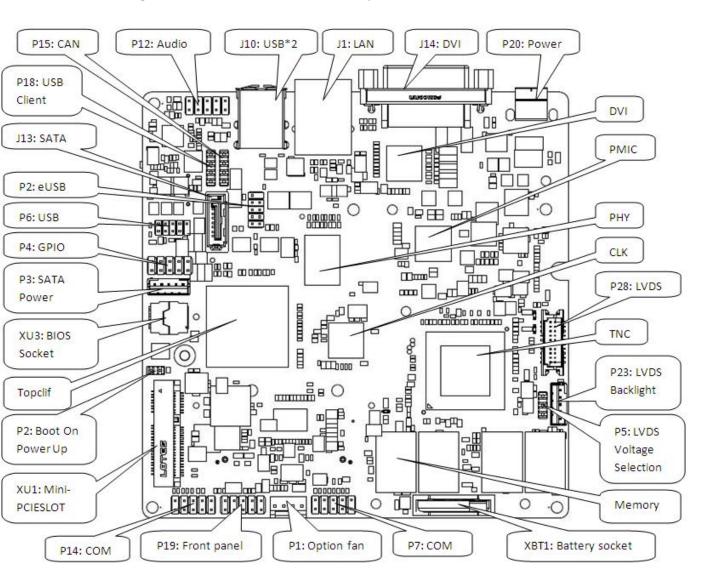

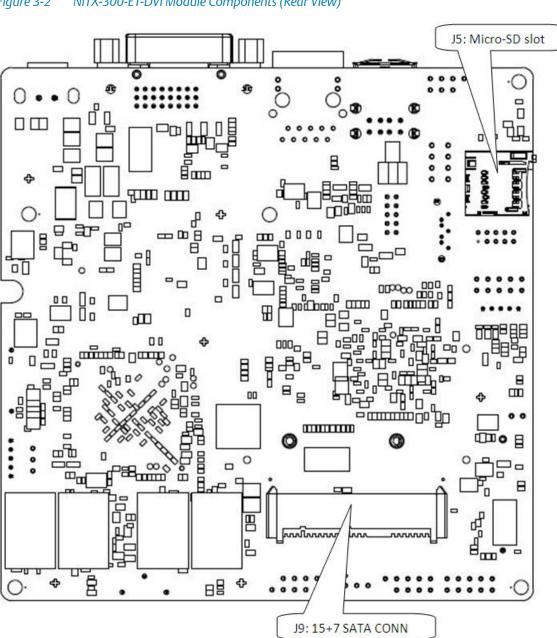

Figure 3-2 NITX-300-ET-DVI Module Components (Rear View)

### 3.2 Connectors and Switches

### 3.2.1 LVDS Header (P28)

Table 3-1 LVDS Header Pin Definition (P28)

| Pin | Signal      | Pin | Signal       |
|-----|-------------|-----|--------------|
| 1   | VCC_LVDS    | 2   | VCC_LVDS     |
| 3   | GND         | 4   | GND          |
| 5   | LVDS_A_A0_P | 6   | LVDS_A_CLK_P |
| 7   | LVDS_A_A0_N | 8   | LVDS_A_CLK_N |
| 9   | GND         | 10  | GND          |
| 11  | LVDS_A_A1_P | 12  | LDDC_CLK     |
| 13  | LVDS_A_A1_N | 14  | LDDC_DATA    |
| 15  | GND         | 16  | GND          |
| 17  | LVDS_A_A2_P | 18  | LVDS_A_A3_P  |
| 19  | LVDS_A_A2_N | 20  | LVDS_A_A3_N  |

### 3.2.2 LVDS Backlight Header (P23)

Table 3-2 LVDS Inverter Header Pin Definition

| Pin | Signal       |
|-----|--------------|
| 1   | VCC12V       |
| 2   | LVDS_BKLT_EN |
| 3   | GND          |
| 4   | LCD_BKL_ADJ  |
| 5   | VCC5V        |

### 3.2.3 LVDS Power Header (P5)

Table 3-3 LVDS Power Connector Pin Definition

| Pin | Signal       |
|-----|--------------|
| 1   | D33VS        |
| 2   | VCC_LVDS_SEL |
| 3   | D50VS        |

Table 3-4 LVDS Power Jumper Pin Definition

| Jumper setting (Jumper:P5) | Configuration                      |
|----------------------------|------------------------------------|
| P5 (1-2)                   | Using 3.3V to power the LVDS panel |
| P5 (2-3)                   | Using 5V to power the LVDS panel   |

# 3.2.4 USB client header (P18)

Table 3-5 USB Client Header Pin Definition

| Pin | Signal           |
|-----|------------------|
| 1   | USB power detect |
| 2   | D-               |
| 3   | D+               |
| 4   | GND              |

## 3.2.5 **USB Header (P6)**

Table 3-6 USB Header Pin Definition

| Pin | Signal   |
|-----|----------|
| 1   | USB0_PWR |
| 2   | USB1_PWR |
| 3   | USB0_DN  |
| 4   | USB1_DN  |
| 5   | USB0_DP  |
| 6   | USB1_DP  |
| 7   | GND      |
| 8   | GND      |
| 9   | dummy    |
| 10  | NC       |

## 3.2.6 eUSB Header (P2)

Table 3-7 eUSB Pin Header Definition

| Pin | Signal   |
|-----|----------|
| 1   | USB4_PWR |
| 2   | USB5_PWR |
| 3   | USB4_DN  |
| 4   | USB5_DN  |
| 5   | USB4_DP  |
| 6   | USB5_DP  |
| 7   | GND      |

Table 3-7 eUSB Pin Header Definition

| Pin | Signal |
|-----|--------|
| 8   | GND    |
| 9   | dummy  |
| 10  | NC     |

## 3.2.7 Audio Header (P12)

Table 3-8 Audio Header Pin Definition

| Pin | Signal  |
|-----|---------|
| 1   | Dummy   |
| 2   | GND     |
| 3   | Dummy   |
| 4   | NC      |
| 5   | LOUT_R  |
| 6   | Dummy   |
| 7   | GND     |
| 8   | Dummy   |
| 9   | LOUT_L  |
| 10  | LOUT_JD |

## 3.2.8 CAN Bus Header (P15)

Table 3-9 CAN Bus Header Pin Definition

| Pin | Signal |
|-----|--------|
| 1   | CAN_H  |

Table 3-9 CAN Bus Header Pin Definition

| Pin | Signal |
|-----|--------|
| 2   | GND    |
| 3   | CAN_L  |
| 4   | VCC5   |

### 3.2.9 Full Wire RS232 Header (P7)

Table 3-10 Full Wire RS232 Header Pin Definition

| Pin | Signal    |
|-----|-----------|
| 1   | COM1A_DCD |
| 2   | COM1A_RXD |
| 3   | COM1A_TXD |
| 4   | COM1A_DTR |
| 5   | GND       |
| 6   | COM1A_DSR |
| 7   | COM1A_RTS |
| 8   | COM1A_CTS |
| 9   | COM1A_RI- |

## 3.2.10 Two Wire RS232 Header (P14)

Table 3-11 Two Wire RS232 Header

| Pin | Signal       |
|-----|--------------|
| 1   | COM2_RXD_232 |
| 2   | COM2_TXD_232 |

Table 3-11 Two Wire RS232 Header (continued)

| Pin | Signal       |
|-----|--------------|
| 3   | GND          |
| 4   | GND          |
| 5   | COM3_RXD_232 |
| 6   | COM3_TXD_232 |
| 7   | GND          |
| 8   | GND          |
| 9   | COM4_RXD_232 |
| 10  | COM4_RXD_232 |

## 3.2.11 Battery Socket (XBT1)

Table 3-12 Battery Header Pin Definition

| Pin | Signal |
|-----|--------|
| 1   | VBAT   |
| 2   | GND    |
| 3   | VBAT   |

## 3.2.12 Front Panel Header (P19)

Table 3-13 Front Panel Header Pin Definition

| Pin | Signal    |
|-----|-----------|
| 1   | HD_LED    |
| 2   | POWER_LED |
| 3   | HD_LED_N  |

Table 3-13 Front Panel Header Pin Definition

| Pin | Signal |
|-----|--------|
| 4   | GND    |
| 5   | GND    |
| 6   | PWRBTN |
| 7   | RESET  |
| 8   | GND    |
| 9   | Dummy  |
| 10  | KEY    |

## 3.2.13 **GPIO** Header (P4)

Table 3-14 GPIO Header Pin Definition

| Pin | Signal |
|-----|--------|
| 1   | GPO0   |
| 2   | GPI0   |
| 3   | GPO1   |
| 4   | GPI1   |
| 5   | GPO2   |
| 6   | GPI2   |
| 7   | GPO3   |
| 8   | GPI3   |
| 9   | V5S    |
| 10  | GND    |

## 3.2.14 CPU FAN Header (P1)

Table 3-15 CPU FAN Header Pin Definition

| Pin | Signal |
|-----|--------|
| 1   | GND    |
| 2   | D50VS  |
| 3   | TACH   |
| 4   | PWM    |

## 3.2.15 SATA Power Header (P16)

Table 3-16 SATA Power Header Pin Definition

| Pin | Signal |
|-----|--------|
| 1   | +12V   |
| 2   | GND    |
| 3   | +5V    |
| 4   | GND    |
| 5   | +3.3V  |

### 3.2.16 J9 SATA Connector

Table 3-17 J9 SATA Pin Definition

| Pin | Signal   |
|-----|----------|
| S1  | GND      |
| S2  | SATA_TXP |

Table 3-17 J9 SATA Pin Definition (continued)

| Pin | Signal   |
|-----|----------|
| S3  | SATA_TXN |
| S4  | GND      |
| S5  | SATA_RXN |
| S6  | SATA_RXP |
| S7  | GND      |
| P1  | +3.3V    |
| P2  | +3.3V    |
| P3  | +3.3V    |
| P4  | GND      |
| P5  | GND      |
| P6  | GND      |
| P7  | +5V      |
| P8  | +5V      |
| P9  | +5V      |
| P10 | GND      |
| P11 | RESERVED |
| P12 | GND      |
| P13 | +12V     |
| P14 | +12V     |
| P15 | +12V     |

# 3.3 Onboard LEDs

Table 3-18 Onboard LEDs

| Location | Color | Description         |
|----------|-------|---------------------|
| D2       | RED   | Processor Hot Alert |
| D8       | RED   | Thermal Trip Alert  |
| D12      | Green | Power OK indicator  |

## 4.1 Block Diagram

Figure 4-1 Block Diagram for NITX-300-ET-DVI

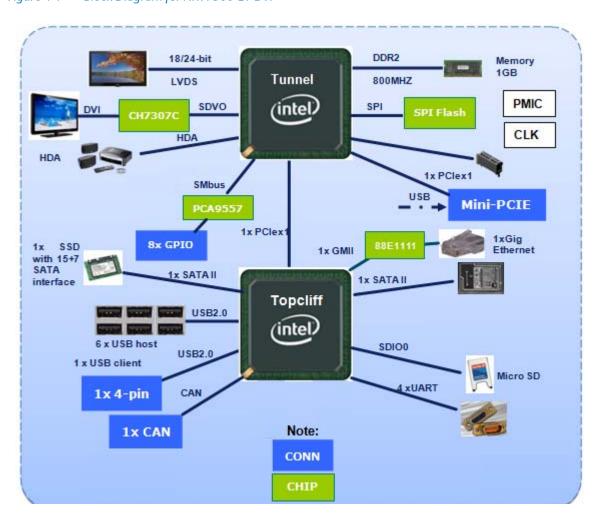

## 4.2 Processor

NITX-300-ET-DVI is designed to support the Tunnel Creek processor. The features are detailed in the table below:

Table 4-1 Tunnel Creek Processor Features

| Feature                                                    | Description                                                                                                    |  |  |
|------------------------------------------------------------|----------------------------------------------------------------------------------------------------|--|--|
| Low-Power Intel Architecture Core                          | 600 MHz (Ultra Low Power SKU), 1.0 GHz (Mainstream SKU) and 1.3 GHz (Premium SKU) with related TDP 2.7, 3.1, 3.3 W                                                                                                    |  |  |
| System Memory Controller                                   | Single-channel DDR2 memory controller 32-bit data bus. Supports DDR2 800 MT/s data rates. Supports only soldered-down DRAM configurations. The memory controller, currently does not support SODIMM or any type of DIMMs.                                                                                                    |  |  |
| Video Decode                                               | Supports MPEG2, MPEG4, VC1, WMV9, H.264 (main, baseline@L3 and high-profile level 4.0/4.1), and DivX.                                                                                                    |  |  |
| Video Encode                                               | Supports MPEG4, H.263, H.264 (baseline@L3), and VGA/QGA.                                                                                                    |  |  |
| Display Interfaces                                         | Supports LVDS and Serial DVO (SDVO) display ports permitting simultaneous independent operation of two displays. The LVDS interface supports pixel color depths of 18- and 24-bits with maximum resolution up to 1280x768 @ 60Hz. The SDVO display interface can provide maximum resolution up to 1280x1024 @ 85Hz.              |  |  |
| PCI Express                                                | It has four x1 lane PCI Express root ports supporting the PCI Express Base Specification, Revision 1.0a.                                                                                                    |  |  |
| LPC Interface                                              | The Tunnel Creek processor implements an LPC interface as described in the LPC1.1 Specification.                                                                                                    |  |  |
| Intel High Definition Audio (Intel HD<br>Audio) Controller | The Intel HD Audio controller supports up to four audio streams, two in and two out. With the support of multi-channel audio stream, 32-bit sample depth, and sample rate up to 192 kHz.                                                                                                    |  |  |
| SMBus Host Controller                                      | The Tunnel Creek processor contains an System Management Bus (SMBus) host interface that allows the processor to communicate with SMBus slaves. This interface is compatible with most I2C devices. The SMBus host controller provides a mechanism for the processor to initiate communications with SMBus peripherals (slaves). |  |  |
|                                                            | See the System Management Bus (SMBus) Specification, Version 1.0.                                                                                                    |  |  |

Table 4-1 Tunnel Creek Processor Features

| Feature                           | Description                                                                                                    |
|-----------------------------------|----------------------------------------------------------------------------------------------------|
| General Purpose I/O (GPIO)        | The Tunnel Creek processor contains a total of 14 GPIO pins. Five of these GPIOs are powered by core power rail and are turned off during sleep mode (S3 and higher). Nine of these GPIOs are powered by the suspend power well and remained active during S3. Four of the GPIOs in suspend power well can be used to wake the system from the Suspend-to-RAM state. The GPIOs are not 5V tolerant. |
| Serial Peripheral Interface (SPI) | The Tunnel Creek processor contains a SPI interface that supports boot from SPI flash. This interface only supports BIOS boot.                                                                                                    |
| Power Management                  | The processor contains full support for the Advanced Configuration and Power Interface (ACPI) Specification, Revision 3.0.                                                                                                    |
| Watchdog Timer (WDT)              | The Tunnel Creek processor supports a user configurable watchdog timer. It contains selectable prescaler approximately 1 microsecond to 10 min. When the WDT triggers, GPIO [4] will be asserted.                                                                                                    |
| Package                           | The Tunnel Creek processor is a 676 solder balls with 0.8mm ball pitch Flip Chip Ball Grid Array (FCBGA). The package dimensions are 22mm x 22mm, Z-height is 2.097mm -2.35mm.                                                                                                    |

# 4.3 System Memory

The Tunnel Creek integrated a single channel 32-bit non ECC DDR2 controller, it supports up to 1GB DDR2 memory at 800MHz.

There are 8 1Gb X 8 data width DRAM chips which forms a two Rank total 1GB memory capacity topology. And for some low-end configuration, the DRAM chips can be configured as one Rank topology which is a 512MB solution.

### 4.4 PCI-E Port

There are a total of four x1 PCI-E Gen1 ports in the Tunnel Creek (TNC) IOH. The following figure displays the PCI-E ports configuration:

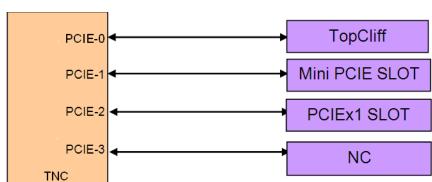

Figure 4-2 PCI-E Connection Diagram

### **4.5 SATA**

Two SATA ports are routed to the connector from the Topcliff, the SATA rate is 3Gbps and supports Advanced Host Controller Interface (AHCI). One port is a 7-pin SATA connector, another is a 15-power+7signals connector which is used for "Slim Lite SSD".

## 4.6 MicroSD

NITX-300-ET-DVI contains one SDIO link, which is routed to a micro SD slot.

Figure 4-3 SDIO Link Connection Diagram

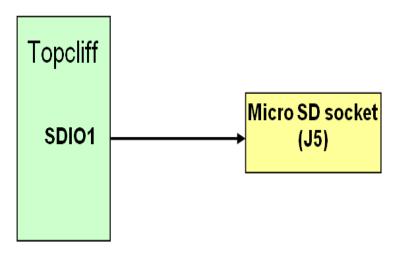

## 4.7 Ethernet Interfaces

NITX-300-ET-DVI provides a 10/100/1000 Ethernet connecting to the connector RJ45 J1. The magnetic is integrated into the RJ45 connector. The Ethernet MAC is stored in an onboard FFPROM.

The connection interface is Reduced Gigabit Media Independent Interface (RGMII) between Topcliff and Marvell 88E1111.

The Ethernet supports LAN wake function.

There are 2 types of power supply required by Marvel 88E1111: 2.5 V and 1.2 V.

## 4.8 USB Interface

The Topcliff can support up to six USB2.0 host interfaces and one USB client interface which complies with USB2.0 and USB1.1 protocols. For the host ports, two ports are routed to the back IO panel; two ports are routed to one 2X5 pin inner header; one port is routed to the USB flash header and the last one is routed to a switch which can lead the port to the USB flash header or the mini PCI-E slot. The function can be selected in the BIOS setup menu. The client USB port is routed to a header.

The following figure illustrates the routing diagram. For more information, see Table 3-6 on page 37 and Table 3-7 on page 37.

Figure 4-4 USB ports connections diagram

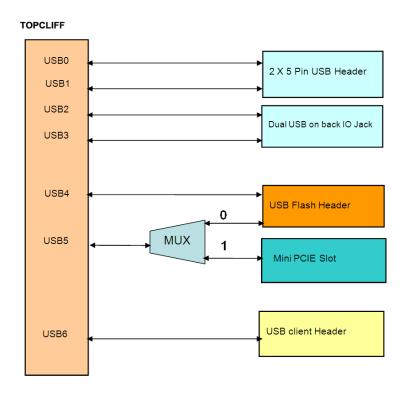

## 4.9 USB Flash

The on-board standard profile USB flash (SSD) header supports the USB flash module which stores the OS and application software allowing for boot up without a hard disk drive.

USB port 4 is used as the interface. The USB flash uses a 2x5 header with pitch 2.54 mm, the header signal definition is displayed in the figure below.

Figure 4-5 USB Flash Connector Pin Definition

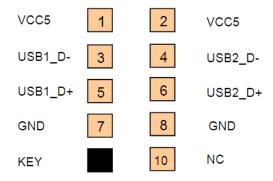

### 4.10 RS-232

There are four UART ports integrated in the Topcliff, one is a full 9-pin RS232 connecting to a COM header P7. The others are 3-pin RS232 connecting to CH7317A-BF. See Table 3-10 on page 39 and Table 3-11 on page 39.

### **4.11 CAN bus**

A CAN bus is integrated in the Topcliff. The features are:

- Supports CAN protocol Version 2.0B Active
- Supports bit rate up to 1 Mbit/s
- Supports 32 message objects
- Each message object has its own mask (identifier/direction/extended/New Data)

#### **Functional Description**

- Priority control by each message object
- Programmable FIFO mode (concatenation of message objects)
- Maskable interrupt (bus-off/error warning/reception completion/transmission completion)
- Detection/identification of bit error/stuff error/CRC error/form error/acknowledge error
- Programmable loop-back mode for self-test operation
- Disabled Automatic Retransmission (DAR) mode for time triggered CAN applications

For more information, see Table 3-9 on page 38.

## 4.12 I2C Serial Interface and Devices

There is one I2C compatible SMbus on the TNC. The following devices connect to the SMbus:

- Trusted Platform Module (TPM)
- One 1x PCI-E slot
- One Mini PCI-E slot
- Temperature sensor EMC2103

- PCA9557
- LM80CIMT-3

Figure 4-6 Board 12C Device Connection Diagram

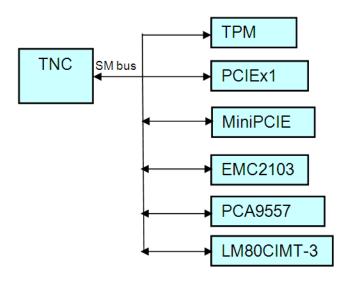

Table 4-2 I2C Device Address

| Device  | TPM | PCIEx1 | Mini-PCIE | EMC2103 | PCA9557 | LM80 |
|---------|-----|--------|-----------|---------|---------|------|
| Address |     | Note1  | Note2     | 5C      | 30      | 50   |

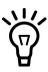

The PCI-E x1 slot SMB address depends on the PCI-E x1 card.

The Mini PCI-E card SMB address depends on the Mini PCI-E card

## 4.13 Video Interface

TNC supports two types of display output: SDVO and LVDS. For SDVO application, NITX-300-ET-DVI uses a transfer solution CH7307C to provide the SDVO to DVI usage.

The LVDS interface supports pixel color depths of 18- and 24-bits and a maximum resolution of up to 1280x768 at 60Hz. Minimum pixel clock is 19.75MHz while the maximum pixel clock rate is up to 80MHz.

The standard BIOS supports SDVO out and LVDS output.

## 4.14 Audio Interface

TNC can support a high definition audio interface. An audio codec is applied to the HDA link. A header P12 for the front panel audio output is provided. See Table 3-8 on page 38.

#### 4.15 BIOS Device

The SPI flash is used as a BIOS device. The SPI BIOS chip capacity is 4 MB.

NITX-300-ET-DVI also provides an SF100 onboard SPI flash program function. When this feature is used, the input power should be cut fully to avoid damage to the chipset. See Table 3-6 on page HIDDEN.

## 4.16 **GPIO Configuration**

There are three parts of GPIO in NITX-300-ET-DVI, one is a user define GPIO which is generated from PCA9557PW. The second part GPIO is coming from the TNC and the 3rd part GPIO is derived from Topcliff.

The PCA9557PW provides eight user defined GPIOs, 4 GPI and 4 GPO with 5V referenced on one internal header P4. See Table 3-14 on page 41.

#### Table 4-3 TNC GPIO Definition

| 5 Core-well GPIOs (turned off during sleep mode) |          |  |
|--------------------------------------------------|----------|--|
| Name                                             | Function |  |

#### Table 4-3 TNC GPIO Definition (continued)

| 5 Core-well GPIOs (turned off during sleep mode)                  |                                                                      |  |
|-------------------------------------------------------------------|----------------------------------------------------------------------|--|
| GPIO[4]                                                           | LPC[0] clock buffer strength control. Also muxed with WDT_TIMEOUT.   |  |
| GPIO[3:2]                                                         | Defines CMC base address                                             |  |
| GPIO[1]                                                           | Reserved                                                             |  |
| GPIO[0]                                                           | Defines boot flash from SPI or LPC                                   |  |
| 9 Sus well GPIOs accessible during S3 sleep state (GPIO SUS[0:8]) |                                                                      |  |
| GPIO_SUS[8]                                                       | Defines number of ranks enabled                                      |  |
| GPIO_SUS[6:5]                                                     | Defines memory device densities                                      |  |
| GPIO_SUS[2]                                                       | Muxed with LVDS BKLTCTL                                              |  |
| GPIO_SUS[1]                                                       | Muxed with LVDS BKLTEN                                               |  |
| GPIO_SUS[0]                                                       | Defines memory device width (x16 or x8). Also muxed with LVDS VDDEN. |  |

#### Table 4-4 Topcliff GPIO Configuration

| Name  | Function                                     |
|-------|----------------------------------------------|
| GPIO0 | USB MUX control.                             |
|       | Low: USB port5 is routing to Mini PCI-E slot |
|       | High: USB port5 is routing to eUSB slot      |
| GPIO1 | NC                                           |
| GPIO2 | NC                                           |
| GPIO3 | NC                                           |
| GPIO4 | NC                                           |
| GPIO5 | Client USB power detect.                     |
|       | Low: No Client USB power existence           |
|       | High: Client USB power existence             |
| GPIO6 | NC                                           |
| GPIO7 | NC                                           |
| GPIO8 | DRAM vendor.                                 |
|       | Low: SAMSUNG                                 |
|       | High: MICRON                                 |

#### **Functional Description**

Table 4-4 Topcliff GPIO Configuration (continued)

| Name   | Function                           |
|--------|------------------------------------|
| GPIO9  | MEM capacity. Low: 1GB High: 512MB |
| GPIO10 | MEM freq. Low: 667MHz High: 800MHz |
| GPIO11 | NC                                 |

## 4.17 Clock Distribution

The following figure displays the clock source used by NITX-300-ET-DVI.

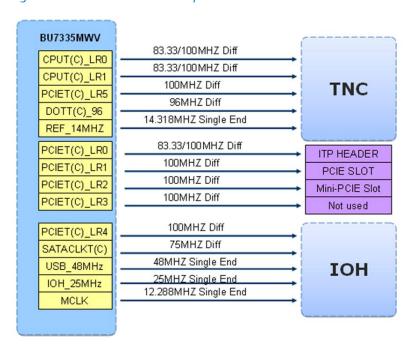

Figure 4-7 Clock Distribution of NITX-300-ET-DVI

Table 4-5 Clock Assignments

| DEVICE         | CLOCK SIGNAL(S) | FREQUENCY (MHz) | CLOCK TREE SOURCE | QTY | VIO    |
|----------------|-----------------|-----------------|-------------------|-----|--------|
| TNC            | BCLK            | 100             | BU7335MWV         | 1   | DIFF   |
| TNC            | HPLL_REFCLK     | 100             | BU7335MWV         | 1   | DIFF   |
| TNC            | SDVO_REFCLK     | 96              | BU7335MWV         | 1   | DIFF   |
| TNC            | CLK_14MHZ       | 14.318          | BU7335MWV         | 1   | Single |
| TNC            | CPU_PCIE_CLK    | 100             | BU7335MWV         | 1   | DIFF   |
| LPC (from TNC) | LPC_CLKOUT0     | 33              | TNC               | 1   | Single |
| HDACLK         | HDA_CLK         | 24              | TNC               | 1   | Single |

#### **Functional Description**

Table 4-5 Clock Assignments (continued)

| DEVICE         | CLOCK SIGNAL(S)   | FREQUENCY (MHz) | CLOCK TREE SOURCE    | QTY | VIO    |
|----------------|-------------------|-----------------|----------------------|-----|--------|
| LVDS           | LVDS_CLK          | 20~80           | TNC                  | 1   | DIFF   |
| CH7317B        | SDVO_CLK          | 20~160          | TNC                  | 1   | DIFF   |
| Memory         | DDR_CK            | 400             | TNC                  | 1   | DIFF   |
| 9LPRS436       | CK505_X1          | 25              | Crystal              | 1   | Single |
| TNC            | TNC_RTC_X1        | 32.768KHz       | Crystal              | 1   | Single |
| Topcliff       | UARTCLK           | 1.8432/12       | Crystal or BU7335MWV | 1   | Single |
| Topcliff       | IOH_CLK           | 100             | BU7335MWV            | 1   | DIFF   |
| Topcliff       | SATA0_CLK         | 75              | BU7335MWV            | 1   | DIFF   |
| Topcliff       | IOH_USB_CLK       | 48              | BU7335MWV            | 1   | Single |
| Topcliff       | IOH_SYS_CLK       | 25              | BU7335MWV            | 1   | Single |
| PHY            | CLK_PCIE_LAN      | 25              | BU7335MWV            | 1   | DIFF   |
| PCIE slot      | CLK_PCIE_SLOT     | 100             | BU7335MWV            | 1   | DIFF   |
| Mini PCIE slot | CLK_PCIE_MINICARD | 100             | BU7335MWV            | 1   | DIFF   |

### **5.1 POST**

After power-up or reset, the BIOS performs a self-test, POST, that attempts to determine if further operation is possible and that the detected configuration is expected. This process can complete normally or result in a warning or an error. The boot process does not stop after a warning but displays a message on the primary display device. If an error is detected, the boot process is halted. If possible, a message will be displayed but failures early on in the test can only be indicated in POST codes.

The POST process display depends on the Quiet Boot option.

Viewing all checkpoints generated by Aptio firmware requires a checkpoint card, which is also named "POST Card" or "POST Diagnostic Card". They are PCI or LPC add-in cards that show the value of I/O port 80h on a LED display. These cards are available at the electronic or computer market around the world.

#### **5.2** Boot Process

While performing the functions of the traditional BIOS, Aptio 4.x core follows the firmware model described by the Intel Platform Innovation Framework for EFI ("the Framework"). The framework is associated to the following "boot phases", which can be described by various state code.

- Security (SEC) initial low-level initialization
- Pre-EFI Initialization (PEI) memory initialization1
- Driver Execution Environment (DXE) main hardware initialization2
- Boot Device Selection (BDS) system setup, pre-OS user interface & selecting a bootable device (CD/DVD, HDD, USB, Network, Shell, etc.)

## 5.3 Initiating Setup

During the boot, pressing the F2 key on the keyboard requests the Setup utility be launched once the self-test is complete and before searching for a boot device. See the Setup description later in this document to describe the operation of this utility. If you exit Setup without saving any changes, the boot process continues with the search for a boot device. If the changes are saved, the motherboard loads the new settings and resets - re-starting the entire boot process.

## **5.4 Setup Utility**

The BIOS incorporates a Setup utility that allows the user to alter a variety of system options. This section describes the operation of the utility by describing the various options available through a set of hierarchical menus. Not all options are available with all products and some depend on BIOS customizations.

The current settings are stored in the SPI FLASH NVRAM area and any changes can be copied back to this area via the Exit menu. The operation of the BIOS defaults is described later in this document.

To start the utility, you must press the F2 key during the early stages of POST after power-up. Note that this functionality operates with PS/2 keyboards, USB keyboards when enabled, and via the console redirection facility when enabled.

The table below briefly describes the primary menus, most of which have sub-menus. The following sections describe the menus in detail.

Table 5-1 BIOS Primary Menu

| Menu        | Options                                                                                 |
|-------------|-----------------------------------------------------------------------------------------|
| Main        | BIOS information and date and time                                                      |
| Advanced    | Advanced features including ACPI, CPU, IDE, USB, HW monitoring and Serial Port settings |
| Chipset     | Features including Host Bridge and Southbridge                                          |
| Boot        | Boot mode and Boot options                                                              |
| Security    | Administrator's password                                                                |
| Save & Exit | Save with or without changes, Load/save default settings and Boot Device Selection      |

The Aptio navigation can be accomplished using a combination of the keys. These keys include the <FUNCTION> keys, <ENTER>, <ESC>, <ARROW> keys, and so on.

Table 5-2 Aptio Navigation

| Key           | Description                                                                                                    |
|---------------|----------------------------------------------------------------------------------------------------|
| ENTER         | The Enter key allows the user to select an option to edit its value or access a sub menu.                                                                                 |
| Left/Right    | The Left and Right <arrow> keys allow you to select a screen.</arrow>                                                                                                    |
| Up/Down       | The Up and Down <arrow> keys allow you to select an item or subscreen.</arrow>                                                                                            |
| +- Plus/Minus | The Plus and Minus < Arrow > keys allow you to change the field value of a particular setup item.                                                                         |
| Tab           | The <tab> key allows you to select fields.</tab>                                                                                                    |
| ESC           | The <esc> key allows you to discard any changes you have made and exit the Aptio Setup. When you are in sub-menu, <esc> allows you to exit to the upper menu.</esc></esc> |
| Function keys | When other function keys become available, they are displayed at the right of the screen along with their intended function.                                              |

### 5.4.1 Main Menu

Figure 5-1 Main Menu

| Main       | Advanced      | Chipset | Boot       | Security    | Save & Exit |                        |
|------------|---------------|---------|------------|-------------|-------------|------------------------|
| BIOS Info  | rmation       |         |            |             |             |                        |
| BIOS Ver   | ndor          |         | American   | Megatrends  |             |                        |
| Core Vers  | sion          |         | 4.6.3.7    |             |             |                        |
| Project V  | ersion        |         | NH5E1      | B02         |             |                        |
| Build Date | е             |         | 09./21/20  | 11 10:51:05 |             |                        |
| Memory I   | nformation    |         |            |             |             |                        |
| MRC V      | ersion        |         | 01.00      |             |             |                        |
| Total M    | emory         |         | 512 MB     | (DDR2)      |             |                        |
| >Platfor   | m Information |         |            |             |             | → ←: Select Screen     |
|            |               |         |            |             |             | † ‡: Select Item       |
| System E   | ) at e        |         | [Wed 09/   | 29/2010]    |             | Enter: Select          |
| System T   | Гime          |         | [15:00:00  | 1           |             | +/-: Change Opt.       |
|            |               |         |            |             |             | F1: General Help       |
| Access L   | evel          |         | Admin istr | ator        |             | F2: Previous Values    |
|            |               |         |            |             |             | F3: Optimized Defaults |
|            |               |         |            |             |             | F4: Save ESC: Exit     |

Table 5-3 Main Menu Field Description

| Field              | Description                   |
|--------------------|-------------------------------|
| BIOS Vendor        | BIOS vendor name.             |
| Core Version       | Aptio core version.           |
| Project Version    | Project name and its version. |
| Build Date         | BIOS build date.              |
| Memory Information |                               |

#### Table 5-3 Main Menu Field Description (continued)

| Field                | Description                                                                                                    |
|----------------------|----------------------------------------------------------------------------------------------------|
| MRC Version          | Show MRC Information                                                                                                    |
| Total Memory         | Show Total Memory Information                                                                                                    |
| Platform Information |                                                                                                    |
| System Date          | Sets the time and date (month/day/year format). To change these                                                                                                    |
| System Time          | values, go to each field and enter the desired value. Press the tab key to move from hour to minute to second, or from month to day to year. There is no default value. |
| Access Level         | Show Administrator or User access level                                                                                                    |

### Table 5-4 Platform Information

| Field                | Description      |
|----------------------|------------------|
| Tunnel Creek Version | 02 (B1 Stepping) |
| PUNIT Build Date     | May 24 2011      |
| PUNIT Build Time     | 0:38:19          |

#### 5.4.2 Advanced Menu

Figure 5-2 Advanced Menu

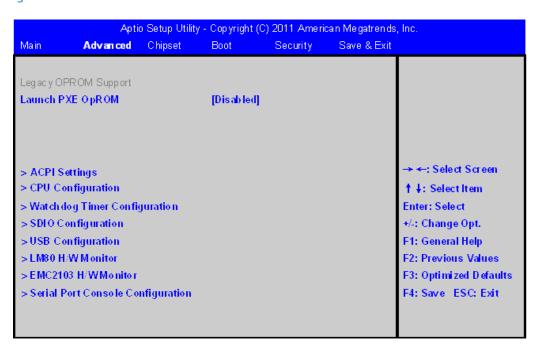

Table 5-5 Advanced Menu Field Description

| Field                        | Description                                                                     |
|------------------------------|---------------------------------------------------------------------------------|
| Launch PXE OpROM             | Enable or Disable Boot Option for Legacy Network Devices. Default is "Enabled". |
| ACPI Settings                | System ACPI Parameters, see Table 5-6 on page 65                                |
| CPU Configuration            | CPU Configuration Parameters, see Table 5-7 on page 65                          |
| Watchdog Timer Configuration | Enable or Disable Watchdog Timer Function (WDT), see Table 5-8 on page 66       |
| SDIO Configuration           | SDIO configuration Parameters, see Table 5-9 on page 66                         |
| USB Configuration            | USB Configuration Parameters, see Table 5-10 on page 66                         |

#### Table 5-5 Advanced Menu Field Description (continued)

| Field                           | Description                                                |
|---------------------------------|------------------------------------------------------------|
| LM80 H/W Monitor                | Monitor hardware status, see Table 5-11 on page 67         |
| EMC2103 H/W Monitor             | Monitor hardware status, see Table 5-12 on page 67         |
| Serial Port Console Redirection | Serial Port Console Redirection, see Table 5-13 on page 68 |

#### Table 5-6 ACPI Settings

| Field            | Description                                                                                                    |
|------------------|----------------------------------------------------------------------------------------------------|
| ACPI Sleep State | Select the highest ACPI sleep state the system will enter, when the SUSPEND button is pressed. States: Suspend Disabled and S3 (Suspend to RAM). Default is "S3(Suspend to RAM)". |

#### Table 5-7 CPU Configuration

| Field                      | Description                                                                                                    |
|----------------------------|----------------------------------------------------------------------------------------------------|
| Processor Type Information | Processor Type information                                                                                                    |
| EMT64                      | EMT64                                                                                                    |
| Processor Speed            | Processor Speed                                                                                                    |
| System Bus Speed           | System Bus Speed                                                                                                    |
| Ratio Status               | Ratio Status                                                                                                    |
| Actual Ratio               | Actual Ratio                                                                                                    |
| Processor Stepping         | Process Stepping                                                                                                    |
| Microcode Revision         | Microcode Revision                                                                                                    |
| L1 Cache RAM               | L1 Cache RAM                                                                                                    |
| L2 Cache RAM               | L2 Cache RAM                                                                                                    |
| Processor Core             | Processor Core                                                                                                    |
| Hyper-Threading            | Hyper-Threading                                                                                                    |
| Intel SpeedStep            | Enable or Disable Intel® SpeedStep™. Default is Enabled.                                                                                                    |
| Hyper-Threading            | Enabled for Windows XP and Linux (OS optimized for Hyper-<br>Threading technology) and Disabled for other OS (OS not optimized for Hyper-Threading Technology). Default is Enabled. |

#### Table 5-7 CPU Configuration (continued)

| Field                | Description                                                                                                    |
|----------------------|----------------------------------------------------------------------------------------------------|
| Execute Disable Bit  | XD can prevent certain classes of malicious buffer overflow attacks when combined with a supporting OS (Windows Server 2003 SP1, Windows XP SP2, SuSE Linux 9.2, RedHat Enterprise 3 Update 3.) Default is "Enabled". |
| Intel Virtualization | When enabled, a VM can utilize the additional hardware capabilities provided by Vanderpool Technology. Default is "Disabled".                                                                                         |
| C-States             | Enable/Disable C2 and above. Default is "Enabled".                                                                                                    |
| Enhanced C3          | Enable or Disable Enhanced C3 State. Default is "Disabled".                                                                                                    |

#### Table 5-8 Watchdog Timer Configuration

| Field              | Description                                                                                                    |
|--------------------|----------------------------------------------------------------------------------------------------|
| Watchdog Timer     | Select an optimal settings Watchdog Timer (WDT). Items:<br>Disabled, Enabled. Default value is "Disabled".                          |
| WDT Reset Type     | Select the wanted reset type when the watchdog timer is triggered. Items: Cold Reset, Warm Reset. Default is "Warm Reset".          |
| Time-Out (Minutes) | Set timer to wait before system reset. The value range is from 1 to 10 minutes, the step is 1 minute. Default value is "5 minutes". |

### Table 5-9 SDIO Configuration

| Field            | Description                                                                                                    |
|------------------|----------------------------------------------------------------------------------------------------|
| SDIO Access Mode | Auto Option: Access SD device in DMA mode if controller supports it, otherwise in PIO mode. DMA Option: Access SD device in DMA mode. PIO Option: Access SD device in PIO mode.  Default is Auto. |

### Table 5-10 USB Configuration

| Field        | Description                   |
|--------------|-------------------------------|
| USB Devices: | List the attached USB Devices |
| USB Support  | USB Support Parameters.       |

#### Table 5-10 USB Configuration (continued)

| Field                 | Description                                                                                                    |
|-----------------------|----------------------------------------------------------------------------------------------------|
| Legacy USB Support    | Enables Legacy USB support. AUTO option disables legacy support if no USB devices are connected. Disable option will keep USB devices available only for EFI application. Default is "Enabled". |
| EHCI Hand-off         | This is a workaround for OSes without EHCI hand-off support. The EHCI ownership change should be claimed by EHCI driver. Default is "Enabled".                                                  |
| Mass Storage Devices: | List the attached Mass Storage Devices.                                                                                                    |

#### Table 5-11 LM80 H/W Monitor

| Field     | Description                   |
|-----------|-------------------------------|
| CPU_VCORE | Monitor the CPU VCORE voltage |
| VCC0_89   | Monitor the VCC 0.89V         |
| VCC1_05   | Monitor the VCC 1.05V         |
| VCC1_2    | Monitor the VCC 1.2V          |
| VCC1_8    | Monitor the VCC 1.8V          |
| VCC3_3    | Monitor the VCC 3.3V          |
| VCC5      | Monitor the VCC 5V            |

#### Table 5-12 EMC2103 H/W Monitor

| Field                 | Description                                                                |
|-----------------------|----------------------------------------------------------------------------|
| CPU Temperature       | CPU Temperature                                                            |
| Board Temperature     | Board Temperature                                                          |
| CPU Fan Speed         | CPU Fan Speed                                                              |
| CPU Fan Duty Cycle    | CPU Fan Duty Cycle                                                         |
| Automatic Fan Control | Enable/Disable automatic fan control in the EMC2103. Default is "Enabled". |

Table 5-13 Serial Port Console Redirection

| Field                                        | Description                                                                                                    |
|----------------------------------------------|----------------------------------------------------------------------------------------------------|
| COM0(Pci Bus2,Dev10,Func1)                   |                                                                                                    |
| Console Redirection                          | Console Redirection Enable or Disable. Default is Disabled.                                                                                                    |
| Console Redirection Settings                 | See Table 5-13 on page 68                                                                                                    |
| COM1(Pci Bus 2,Dev 10,Func2)                 |                                                                                                    |
| Console Redirection                          | Console Redirection Enable or Disable. Default is Disabled.                                                                                                    |
| Console Redirection Settings                 | See later description                                                                                                    |
| COM2(Pci Bus 2,Dev 10,Func3)                 |                                                                                                    |
| Console Redirection                          | Console Redirection Enable or Disable. Default is Disabled.                                                                                                    |
| Console Redirection Settings                 | See later description                                                                                                    |
| COM3(Pci Bus 2,Dev 10,Func4)                 |                                                                                                    |
| Console Redirection                          | Console Redirection Enable or Disable. Default is Disabled.                                                                                                    |
| Console Redirection Settings                 | See Table 5-13 on page 68                                                                                                    |
| Serial Port for Out-of-Band Management/Windo | ows Emergency Management Services (EMS)                                                                                                    |
| Console Redirection                          | Console Redirection Enable or Disable. Default is Disabled.                                                                                                    |
| Out-of-Band Mgmt Port                        | Microsoft Windows Emergency Management Serivces (EMS) allows for remote management of a Windows Server OS through a serial port. Items: COM0, COM1, COM2, COM3. Default is COM0(Pci Bus2, Dev10, Func1)                                                                 |
| Data Bits                                    | 8                                                                                                    |
| Parity                                       | None                                                                                                    |
| Stop Bits                                    | 1                                                                                                    |
| Terminal Type                                | VT-UTF8 is the preferred terminal type for out-of-band management. The next best choice is VT100+ and then VT100. See above, in Console Redirection Settings page, for more Help with Terminal Type/Emulation. Items: VT100, VT100+, VT-UTF8, ANSI. Default is VT-UTF8. |

Table 5-14 COM0 Console Redirection Settings

| Field                         | Description                                                                                                    |
|-------------------------------|----------------------------------------------------------------------------------------------------|
| COM0 (PCI Bus2, Dev10, Func1) |                                                                                                    |
| Console Redirection Settings  |                                                                                                    |
| Terminal Type                 | Emulation: ANSI: Extended ASCII char set. VT100: ASCII char set. VT100+: Extends VT100 to support color, function keys, etc. VT-UTF8: Uses UTF8 encoding to map Unicode chars onto 1 or more bytes. Items: VT100, VT100+, VT-UTF8, ANSI. Default is VT100.                                                                                                    |
| Bits per second               | Selects serial port transmission speed. The speed must be matched on the other side. Long or noisy lines may require lower speeds. Items: 9600, 19200, 57600, 115200. Default is 115200.                                                                                                    |
| Data Bits                     | Selects the data bits. Items: 7, 8. Default is 8.                                                                                                    |
| Parity                        | A parity bit can be sent with the data bits to detect some transmission errors. Even: parity bit is 0 if the num of 1's in the data bits is even. Odd: parity bit is 0 if num of 1's in the data bits is odd. Mark: parity bit is always 1. Space: Parity bit is always 0. Mark and Space Parity do not allow for error detection. They can be used as an additional data bit. Items: None, Even, Odd, Mark, Space. Default is None.                                                                     |
| Stop Bits                     | Stop bits indicate the end of a serial data packet. (A start bit indicates the beginning). The standard setting is 1 stop bit. Communication with slow devices may require more than 1 stop bit. Items: 1, 2. Default is 1.                                                                                                    |
| Flow Control                  | Flow control can prevent data loss from buffer overflow. When sending data, if the receiving buffers are full, a 'stop' signal can be sent to stop the data flow. Once the buffers are empty, a 'start' signal can be sent to re-start the flow. Hardware flow control uses two wires to send start/stop signals. Software flow control uses start/stop ASCII chars, which slows down the data flow and can be problematic if binary data is being sent. Items: None, Hardware RTS/CTS. Default is None. |
| Recorder Mode                 | On this mode enabled only text will be send. This is to capture Terminal data. Items: Disabled, Enabled. Default is Disabled.                                                                                                    |
| Resolution 100x31             | Enables or disables extended terminal resolution. Items: Disabled, Enabled. Default is Enabled.                                                                                                    |
| Legacy OS Redirection         | On Legacy OS, the Number of Rows and Columns supported redirection. Items: 80x24, 80x25. Default is 80x24.                                                                                                    |

### **5.4.3** Chipset Menu

Figure 5-3 Chipset Menu

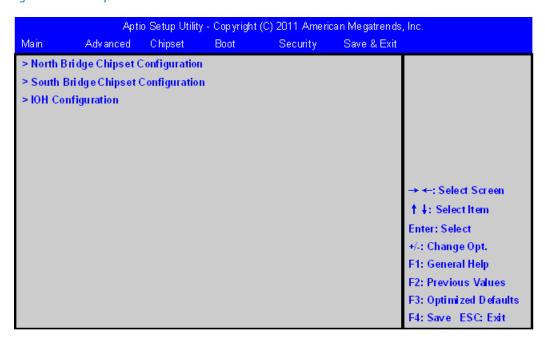

Table 5-15 Chipset Menu Field Descriptions

| Field                              | Description                                        |
|------------------------------------|----------------------------------------------------|
| North Bridge Chipset Configuration | North Bridge Parameters, see Table 5-16 on page 70 |
| South Bridge Chipset Configuration | South Bridge Parameters                            |
| IOH Configuration                  | IOH Configuration Options                          |

Table 5-16 North Bridge Chipset Configuration

| Field                              | Description |
|------------------------------------|-------------|
| North Bridge Chipset Configuration |             |

#### Table 5-16 North Bridge Chipset Configuration (continued)

| Field                      | Description                                                                                                    |  |  |
|----------------------------|----------------------------------------------------------------------------------------------------|--|--|
| vBIOS Version              | 2032                                                                                                    |  |  |
| IEGD Driver Version        | N/A                                                                                                    |  |  |
| MSAC Mode Select           | Select the size of the graphics memory aperture and untrusted space. Used by the Integrated Graphics Device. Item: Enabled, 512MB; Enabled, 256MB; Enabled, 128MB. Default is "Enabled, 256MB". |  |  |
| IGD - Boot Type            | Select the Video Device which will be activated during POST. This has no effect if external graphics present. Items: VBIOS Default, CRT, LVDS, CRT+LVDS. Default is VBIOS Default               |  |  |
| Boot Display Configuration | Boot Display Configuration, see Table 5-17 on page 71 This item only shows with LVDS version BIOS, by default, this item is not shown.                                                          |  |  |

#### Table 5-17 Boot Display Configuration

| Field                      | Description                                                                                                    |
|----------------------------|----------------------------------------------------------------------------------------------------|
| Boot Display Configuration |                                                                                                    |
| Display Device             | Support display device list: DVI CH7307, 800x600 AUO G104SN03, 1024x768 CHI MEI G121X1-L04. The default is the DVI CH7307. |

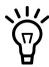

VBIOS supports VESA mode, it could not handle mode 0x123 for display to a non-standard mode such as 1650x1050.

### Table 5-18 IOH Configuration

| Field                     | Description                                               |
|---------------------------|-----------------------------------------------------------|
| Wake On Lan Configuration | Wake On Lan Configuration settings, see later description |

Table 5-19 Wake On Lan Configuration

| Field       | Description                                                                        |  |  |  |
|-------------|------------------------------------------------------------------------------------|--|--|--|
| Wake On Lan | Enable/Disable the WOL, Default is Disabled.                                       |  |  |  |
| WOL Mode    | Select WOL Mode. Items: Wake Up Frame, Magic packet. Default is the Wake Up Frame. |  |  |  |
| WOL Speed   | Select the WOL Speed. Items: 10 Mbps, 100 Mbps, 1000 Mbps. Default is 10 Mbps.     |  |  |  |

#### 5.4.4 Boot Menu

Figure 5-4 Boot Menu

|                        | Apti               | o Setup Utilit | y - Copyright | (C) 2011 Ameri | ican Megatrends | , Inc.                 |  |  |  |
|------------------------|--------------------|----------------|---------------|----------------|-----------------|------------------------|--|--|--|
| Main                   | Advanced           | Chipset        | Boot          | Security       | Save & Exit     |                        |  |  |  |
| Boot Con               | Boot Configuration |                |               |                |                 |                        |  |  |  |
| Quiet Bo               | ot                 |                | [Enabled      | 1              |                 |                        |  |  |  |
| Set up Pro             | ompt Timeout       |                | [1]           |                |                 |                        |  |  |  |
| Destro Novel e de Cata |                    |                | [On]          |                |                 |                        |  |  |  |
| Боошри                 | umLock Sate        |                | [On]          |                |                 |                        |  |  |  |
| CSM16 M                | odule Version      |                | 07.65         |                |                 |                        |  |  |  |
|                        |                    |                |               |                |                 |                        |  |  |  |
| GateA20                | Action             |                | [Upon Re      | equest]        |                 | → ←: Select Screen     |  |  |  |
| Option R               | OM Messages        |                | [Force B      | 10S]           |                 | † ‡: Select Item       |  |  |  |
| Interrupt              | 19 Capture         |                | [Disable      | ŋ              |                 | Enter: Select          |  |  |  |
|                        |                    |                |               |                |                 | +/-: Change Opt.       |  |  |  |
|                        |                    |                |               |                |                 | F1: General Help       |  |  |  |
| Boot Opt               | ion Priorities     |                |               |                |                 | F2: Previous Values    |  |  |  |
|                        |                    |                |               |                |                 | F3: Optimized Defaults |  |  |  |
|                        |                    |                |               |                |                 | F4: Save ESC: Exit     |  |  |  |

#### Table 5-20 Boot Menu Field Description

| Field                  | Description                                                                                                    |
|------------------------|----------------------------------------------------------------------------------------------------|
| Quiet Boot             | Enables/Disables Quiet Boot option. Default is Enabled.                                                                                                    |
| Setup Prompt Timeout   | Number of seconds to wait for setup activation key. 65535(0xffff) means indefinite waiting. Default value is 1.                                                                       |
| Bootup NumLock State   | Select the keyboard NumLock state. Items: On, Off. Default is On.                                                                                                    |
| CSM16 Module Version   | Display the CSM version                                                                                                    |
| GateA20 Active         | UPON REQUEST - GA20 can be disabled using BIOS services. ALWAYS - do not allow disabling GA20; this option is useful when any RT code is executed above 1MB. Default is Upon Request. |
| Option ROM Messages    | Set display mode for Option ROM. Items: Force BIOS, Keep Current. Default is Force BIOS.                                                                                              |
| Interrupt 19 Capture   | Enabled: Allows Option ROMs to trap Int 19. Items: Enabled, Disabled. Default is Disabled.                                                                                            |
| Boot Option Priorities | Sets the system boot order.                                                                                                    |

73

## 5.4.5 Security Menu

Figure 5-5 Security Menu

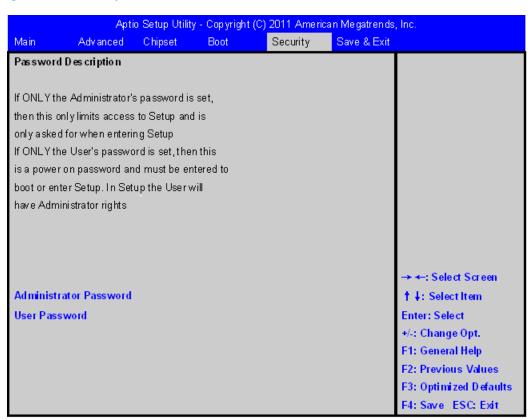

Table 5-21 Security Menu Field Description

| Field                           | Description                            |
|---------------------------------|----------------------------------------|
| Setup Administrator<br>Password | Sets the setup administrator password. |
| User Password                   | Sets the setup user password.          |

#### 5.4.6 Save and Exit Menu

Figure 5-6 Save and Exit Menu

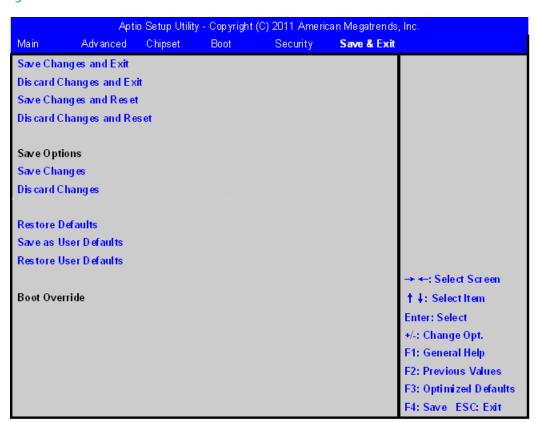

Table 5-22 Save and Exit Menu Field Description

| Field                     | Description                                    |
|---------------------------|------------------------------------------------|
| Save Changes and Exit     | Exit system setup after saving the changes.    |
| Discard Changes and Exit  | Exit system setup without saving any changes.  |
| Save Changes and Reset    | Reset the system after saving the changes.     |
| Discard Changes and Reset | Reset system setup without saving any changes. |

Table 5-22 Save and Exit Menu Field Description (continued)

| Field                 | Description                                                                                                    |
|-----------------------|----------------------------------------------------------------------------------------------------|
| Save Changes          | Save Changes made so far to any of the setup options.                                                                 |
| Discard Changes       | Save Changes done so far to any of the setup options.                                                                 |
| Restore Defaults      | Restore/Load Defaults values for all the setup options.                                                               |
| Save as User Defaults | Save the changes done so far as User Defaults.                                                                        |
| Restore User Defaults | Restore the User Defaults to all the setup options.                                                                   |
| Boot Override         | The options will override the boot orders in 'Boot' menu. So you can freely select the device which you want to boot. |

# **5.5 POST Codes**

## **5.5.1** Status Code Ranges

Table 5-23 Status Code Ranges

| Status Code Range | Description                                        |
|-------------------|----------------------------------------------------|
| 0x01 - 0x0F       | SEC Status Codes & Errors                          |
| 0x10 - 0x2F       | PEI execution up to and including memory detection |
| 0x30 - 0x4F       | PEI execution after memory detection               |
| 0x50 - 0x5F       | PEI errors                                         |
| 0x60 - 0xCF       | DXE execution up to BDS                            |
| 0xD0 - 0xDF       | DXE errors                                         |
| 0xE0 - 0xE8       | S3 Resume (PEI)                                    |
| 0xE9 - 0xEF       | S3 Resume errors (PEI)                             |
| 0xF0 - 0xF8       | Recovery (PEI)                                     |
| 0xF9 - 0xFF       | Recovery errors (PEI)                              |

## **5.5.2** Standard Status Codes

## **5.5.2.1 SEC Status Codes**

*Table 5-24 SEC Status Codes* 

| Status Code     | Description                                          |
|-----------------|------------------------------------------------------|
| 0x0             | Not used                                             |
| Progress Codes  |                                                      |
| 0x1             | Power on. Reset type detection (soft/hard).          |
| 0x2             | AP initialization before microcode loading           |
| 0x3             | North Bridge initialization before microcode loading |
| 0x4             | South Bridge initialization before microcode loading |
| 0x5             | OEM initialization before microcode loading          |
| 0x6             | Microcode loading                                    |
| 0x7             | AP initialization after microcode loading            |
| 0x8             | North Bridge initialization after microcode loading  |
| 0x9             | South Bridge initialization after microcode loading  |
| 0xA             | OEM initialization after microcode loading           |
| 0xB             | Cache initialization                                 |
| SEC Error Codes |                                                      |
| 0xC - 0xD       | Reserved for future AMI SEC error codes              |
| 0xE             | Microcode not found                                  |
| 0xF             | Microcode not loaded                                 |

#### 5.5.2.2 PEI Status Codes

Table 5-25 PEI Status Codes

| Status Code    | Description                                                           |
|----------------|-----------------------------------------------------------------------|
| Progress Codes |                                                                       |
| 0x10           | PEI Core is started                                                   |
| 0x11           | Pre-memory CPU initialization is started                              |
| 0x12           | CPU pre-memory initialization (CPU module specific)                   |
| 0x13           | CPU pre-memory initialization (CPU module specific)                   |
| 0x14           | CPU pre-memory initialization (CPU module specific)                   |
| 0x15           | Pre-memory North Bridge initialization is started                     |
| 0x16           | Pre-Memory North Bridge initialization (North Bridge module specific) |
| 0x17           | Pre-Memory North Bridge initialization (North Bridge module specific) |
| 0x18           | Pre-Memory North Bridge initialization (North Bridge module specific) |
| 0x19           | Pre-memory South Bridge initialization is started                     |
| 0x1A           | Pre-memory South Bridge initialization (South Bridge module specific) |
| 0x1B           | Pre-memory South Bridge initialization (South Bridge module specific) |
| 0x1C           | Pre-memory South Bridge initialization (South Bridge module specific) |
| 0x1D - 0x2A    | OEM pre-memory initialization codes                                   |
| 0x2B           | Memory initialization. Serial Presence Detect (SPD) data reading      |
| 0x2C           | Memory initialization. Memory presence detection                      |
| 0x2D           | Memory initialization. Programming memory timing information          |
| 0x2E           | Memory initialization. Configuring memory                             |
| 0x2F           | Memory initialization (other).                                        |

Table 5-25 PEI Status Codes (continued)

| Status Code     | Description                                                                   |
|-----------------|-------------------------------------------------------------------------------|
| 0x30            | Reserved for ASL (see ASL Status Codes section below)                         |
| 0x31            | Memory Installed                                                              |
| 0x32            | CPU post-memory initialization is started                                     |
| 0x33            | CPU post-memory initialization. Cache initialization                          |
| 0x34            | CPU post-memory initialization. Application Processor(s) (AP) initialization  |
| 0x35            | CPU post-memory initialization. Boot Strap Processor (BSP) selection          |
| 0x36            | CPU post-memory initialization. System Management Mode (SMM) initialization   |
| 0x37            | Post-Memory North Bridge initialization is started                            |
| 0x38            | Post-Memory North Bridge initialization (North Bridge module specific)        |
| 0x39            | Post-Memory North Bridge initialization (North Bridge module specific)        |
| 0x3A            | Post-Memory North Bridge initialization (North Bridge module specific)        |
| 0x3B            | Post-Memory South Bridge initialization is started                            |
| 0x3C            | Post-Memory South Bridge initialization (South Bridge module specific)        |
| 0x3D            | Post-Memory South Bridge initialization (South Bridge module specific)        |
| 0x3E            | Post-Memory South Bridge initialization (South Bridge module specific)        |
| 0x3F-0x4E       | OEM post memory initialization codes                                          |
| 0x4F            | DXE IPL is started                                                            |
| PEI Error Codes |                                                                               |
| 0x50            | Memory initialization error. Invalid memory type or incompatible memory speed |
| 0x51            | Memory initialization error. SPD reading has failed                           |

Table 5-25 PEI Status Codes (continued)

| Status Code              | Description                                                                      |
|--------------------------|----------------------------------------------------------------------------------|
| 0x52                     | Memory initialization error. Invalid memory size or memory modules do not match. |
| 0x53                     | Memory initialization error. No usable memory detected                           |
| 0x54                     | Unspecified memory initialization error.                                         |
| 0x55                     | Memory not installed                                                             |
| 0x56                     | Invalid CPU type or Speed                                                        |
| 0x57                     | CPU mismatch                                                                     |
| 0x58                     | CPU self test failed or possible CPU cache error                                 |
| 0x59                     | CPU micro-code is not found or micro-code update is failed                       |
| 0x5A                     | Internal CPU error                                                               |
| 0x5B                     | reset PPI is not available                                                       |
| 0x5C-0x5F                | Reserved for future AMI error codes                                              |
| S3 Resume Progress Codes |                                                                                  |
| 0xE0                     | S3 Resume is stared (S3 Resume PPI is called by the DXE IPL)                     |
| 0xE1                     | S3 Boot Script execution                                                         |
| 0xE2                     | Video repost                                                                     |
| 0xE3                     | OS S3 wake vector call                                                           |
| 0xE4-0xE7                | Reserved for future AMI progress codes                                           |
| 0xE0                     | S3 Resume is stared (S3 Resume PPI is called by the DXE IPL)                     |
| S3 Resume Error Codes    |                                                                                  |
| 0xE8                     | S3 Resume Failed in PEI                                                          |
| 0xE9                     | S3 Resume PPI not Found                                                          |
| 0xEA                     | S3 Resume Boot Script Error                                                      |
| 0xEB                     | S3 OS Wake Error                                                                 |
| 0xEC-0xEF                | Reserved for future AMI error codes                                              |
| Recovery Progress Codes  |                                                                                  |
| 0xF0                     | Recovery condition triggered by firmware (Auto recovery)                         |

81

Table 5-25 PEI Status Codes (continued)

| Status Code          | Description                                            |  |
|----------------------|--------------------------------------------------------|--|
| 0xF1                 | Recovery condition triggered by user (Forced recovery) |  |
| 0xF2                 | Recovery process started                               |  |
| 0xF3                 | Recovery firmware image is found                       |  |
| 0xF4                 | Recovery firmware image is loaded                      |  |
| 0xF5 - 0xF7          | Reserved for future AMI progress codes                 |  |
| Recovery Error Codes |                                                        |  |
| 0xF8                 | Recovery PPI is not available                          |  |
| 0xF9                 | Recovery capsule is not found                          |  |
| 0xFA                 | Invalid recovery capsule                               |  |
| 0xFB - 0xFF          | Reserved for future AMI error codes                    |  |

## 5.5.2.3 PEI Beep Codes

Table 5-26 PEI Beep Codes

| # of Beeps | Description                                                                       |
|------------|-----------------------------------------------------------------------------------|
| 1          | Memory not Installed                                                              |
| 1          | Memory was installed twice (InstallPeiMemory routine in PEI<br>Core called twice) |
| 3          | DXEIPL was not found                                                              |
| 3          | DXE Core Firmware Volume was not found                                            |
| 7          | Reset PPI is not available                                                        |
| 4          | Recovery failed                                                                   |
| 4          | S3 Resume failed                                                                  |

#### 5.5.2.4 DXE Status Codes

Table 5-27 DXE Status Codes

| Status Code | Description                                                    |
|-------------|----------------------------------------------------------------|
| 0x60        | DXE Core is started                                            |
| 0x61        | NVRAM initialization                                           |
| 0x62        | Installation of the South Bridge Runtime Services              |
| 0x63        | CPU DXE initialization is started                              |
| 0x64        | CPU DXE initialization (CPU module specific)                   |
| 0x65        | CPU DXE initialization (CPU module specific)                   |
| 0x66        | CPU DXE initialization (CPU module specific)                   |
| 0x67        | CPU DXE initialization (CPU module specific)                   |
| 0x68        | PCI host bridge initialization                                 |
| 0x69        | North Bridge DXE initialization is started                     |
| 0x6A        | North Bridge DXE SMM initialization is started                 |
| 0x6B        | North Bridge DXE initialization (North Bridge module specific) |
| 0x6C        | North Bridge DXE initialization (North Bridge module specific) |
| 0x6D        | North Bridge DXE initialization (North Bridge module specific) |
| 0x6E        | North Bridge DXE initialization (North Bridge module specific) |
| 0x6F        | North Bridge DXE initialization (North Bridge module specific) |
| 0x70        | South Bridge DXE initialization is started                     |
| 0x71        | South Bridge DXE SMM initialization is started                 |
| 0x72        | South Bridge devices initialization                            |
| 0x73        | South Bridge DXE Initialization (South Bridge module specific) |
| 0x74        | South Bridge DXE Initialization (South Bridge module specific) |
| 0x75        | South Bridge DXE Initialization (South Bridge module specific) |
| 0x76        | South Bridge DXE Initialization (South Bridge module specific) |
| 0x77        | South Bridge DXE Initialization (South Bridge module specific) |

Table 5-27 DXE Status Codes (continued)

| Status Code | Description                                           |
|-------------|-------------------------------------------------------|
| 0x78        | ACPI module initialization                            |
| 0x79        | CSM initialization                                    |
| 0x7A        | Reserved for future AMI DXE codes                     |
| 0x80        | OEM DXE initialization codes                          |
| 0x90        | Boot Device Selection (BDS) phase is started          |
| 0x91        | Driver connecting is started                          |
| 0x92        | PCI Bus initialization is started                     |
| 0x93        | PCI Bus Hot Plug Controller Initialization            |
| 0x94        | PCI Bus Enumeration                                   |
| 0x95        | PCI Bus Request Resources                             |
| 0x96        | PCI Bus Assign Resources                              |
| 0x97        | Console Output devices connect                        |
| 0x98        | Console input devices connect                         |
| 0x99        | Super IO Initialization                               |
| 0x9A        | USB initialization is started                         |
| 0x9B        | USB Reset                                             |
| 0x9C        | USB Detect                                            |
| 0x9D        | USB Enable                                            |
| 0x9E - 0x9F | Reserved for future AMI codes                         |
| 0xA0        | Reserved for ASL (see ASL Status Codes section below) |
| 0xA1        | IDE initialization is started                         |
| 0xA2        | IDE Reset                                             |
| 0xA3        | IDE Detect                                            |
| 0xA4        | IDE Enable                                            |
| 0xA5        | SCSI initialization is started                        |
| 0xA6        | SCSI Reset                                            |
| 0xA7        | SCSI Detect                                           |

Table 5-27 DXE Status Codes (continued)

| Status Code     | Description                                           |
|-----------------|-------------------------------------------------------|
| 0xA8            | SCSI Enable                                           |
| 0xA9            | Setup Verifying Password                              |
| 0xAA            | Reserved for ASL (see ASL Status Codes section below) |
| 0xAB            | Start of Setup                                        |
| 0xAC            | Setup Input Wait                                      |
| 0xAD            | Ready To Boot event                                   |
| 0xAE            | Legacy Boot event                                     |
| 0xAF            | Exit Boot Services event                              |
| 0xB0            | Runtime Set Virtual Address MAP Begin                 |
| 0xB1            | Runtime Set Virtual Address MAP End                   |
| 0xB2            | Legacy Option ROM Initialization                      |
| 0xB3            | System Reset                                          |
| 0xB4            | USB hot plug                                          |
| 0xB5            | PCI bus hot plug                                      |
| 0xB6            | Clean-up of NVRAM                                     |
| 0xB7            | Configuration Reset (reset of NVRAM settings)         |
| 0xB8            | Reserved for future AMI codes                         |
| 0xC0            | OEM BDS initialization codes                          |
| DXE Error Codes |                                                       |
| 0xD0            | CPU initialization error                              |
| 0xD1            | North Bridge initialization error                     |
| 0xD2            | South Bridge initialization error                     |
| 0xD3            | Some of the Architectural Protocols are not available |
| 0xD4            | PCI resource allocation error. Out of Resources       |
| 0xD5            | No Space for Legacy Option ROM                        |
| 0xD6            | No Console Output Devices are found                   |
| 0xD7            | No Console Input Devices are found                    |

Table 5-27 DXE Status Codes (continued)

| Status Code | Description                                          |
|-------------|------------------------------------------------------|
| 0xD8        | Invalid password                                     |
| 0xD9        | Error loading Boot Option (LoadImage returned error) |
| 0xDA        | Boot Option is failed (StartImage returned error)    |
| 0xDB        | Flash update is failed                               |
| 0xDC        | Reset protocol is not available                      |

## 5.5.2.5 DXE Beep Codes

Table 5-28 DXE Beep Codes

| # of Beeps | Description                                           |  |
|------------|-------------------------------------------------------|--|
| 4          | Some of the Architectural Protocols are not available |  |
| 5          | No Console Output Devices are found                   |  |
| 5          | No Console Input Devices are found                    |  |
| 1          | Invalid password                                      |  |
| 6          | Flash update is failed                                |  |
| 7          | Reset protocol is not available                       |  |

## **5.5.2.6 CPU Exception Status Codess**

Table 5-29 CPU Exception Status Codes

| Status Code | Description                              |
|-------------|------------------------------------------|
| 0x00        | Divide error                             |
| 0x01        | CPU Debug exception                      |
| 0x02        | Non maskable hardware Interrupt occurred |
| 0x03        | INT 3 breakpoint                         |

Table 5-29 CPU Exception Status Codes (continued)

| Status Code | Description                                                                |
|-------------|----------------------------------------------------------------------------|
| 0x04        | Overflow, INT 0 instruction                                                |
| 0x05        | Bound Range Exceeded                                                       |
| 0x06        | Invalid Opcode (undefined Opcode)                                          |
| 0x07        | Device Not Available ( No Math Co-Processor)                               |
| 0x08        | Double Fault. Any instruction to the CPU that can Generate an NMI or INTR  |
| 0x09        | Co-Processor Segment Overrun                                               |
| 0x0A        | Invalid Task Switch Access                                                 |
| 0x0B        | Segment not present. Occurs after a load segment                           |
| 0x0C        | Stack Segment Fault. Relations to Stack operations                         |
| 0x0D        | General Protection fault. Any memory reference and other protection checks |
| 0x0E        | Page Fault.                                                                |
| 0x0F        | Reserved by Intel                                                          |
| 0x10        | Floating Point Error                                                       |
| 0x11        | Alignment Check                                                            |
| 0x12        | Machine Check                                                              |
| 0x13        | SIMD Floating point exception                                              |

#### 5.5.2.7 ASL Status Codes

Table 5-30 ASL Status Codes

| Status Code | Description                       |
|-------------|-----------------------------------|
| 0x01        | System is entering S1 sleep state |
| 0x02        | System is entering S2 sleep state |
| 0x03        | System is entering S3 sleep state |
| 0x04        | System is entering S4 sleep state |

Table 5-30 ASL Status Codes (continued)

| Status Code | Description                                                                  |
|-------------|------------------------------------------------------------------------------|
| 0x05        | System is entering S5 sleep state                                            |
| 0x10        | System is waking up from the S1 sleep state                                  |
| 0x20        | System is waking up from the S2 sleep state                                  |
| 0x30        | System is waking up from the S3 sleep state                                  |
| 0x40        | System is waking up from the S4 sleep state                                  |
| 0xAC        | System has transitioned into ACPI mode. Interrupt controller is in PIC mode. |
| 0xAA        | System has transitioned into ACPI mode. Interrupt controller is in APIC      |

## 5.5.2.8 OEM-reserved Status Code Ranges

Table 5-31 OEM-reserved Status Code Ranges

| Status Code | Description                                     |  |
|-------------|-------------------------------------------------|--|
| 0x5         | OEM SEC initialization before microcode loading |  |
| 0xA         | OEM SEC initialization after microcode loading  |  |
| 0x1D - 0x2A | OEM pre-memory initialization codes             |  |
| 0x3F - 0x4E | OEM PEI post memory initialization codes        |  |
| 0x80 - 0x8F | OEM DXE initialization codes                    |  |
| 0xC0 - 0xCF | OEM BDS initialization codes                    |  |

# **5.6** Boot Order Support

The boot firmware shall be capable of booting an image from eUSB flash, MicroSD and SATA-attached hard disk.

## 5.7 Windows XP Installation

The Topcliff supports only AHCI mode, hence at the time of Windows XP installation, the AHCI driver must be loaded from the USB floppy. To do this, follow the steps below:

- 1. Use a USB floppy drive that is included in the Txtsetup.sif file and one that is supported for use with Windows XP installation. Please refer to this link for more information: http://support.microsoft.com/kb/916196/en-us
- 2. Copy the AHCI driver from the CD driver.
- 3. Unzip the topcliff driver.
- 4. Open the folder named FD\_Inst\_WinXP, then copy the following files to the USB floppy disk: iohsata.cat, iohsata.inf, iohsata.sys, and txtsetup.oem.
- 5. Connect the USB floppy disk driver and install Windows XP.
- 6. Press the F6 key upon installing Windows XP.
- 7. Confirm the IOH AHCI driver.
- 8. Proceed to the installation of Windows XP.

## 5.8 Graphic Driver

This graphic driver is built by Intel EMGD. It is not the generic driver. DVI output driver is provided. For a dual display setup (VGA+LVDS or DVI+LVDS) or a specific LVDS setup, a customized driver built by the EMGD tool is needed.

# 5.9 BIOS Update

To update the BIOS, follow the steps listed below:

- 1. Prepare a DOS bootable USB thumb drive.
- 2. Get the BIOS flash tool (AFUDOS) from the BIOS vendor.
- 3. Copy the AFUDOS and BIOS ROM file into the USB thumb drive.

- 4. Power on the NITX-300-ET-DVI board.
- 5. Press F2 to enter the BIOS setup menu.
- 6. Select the USB thumb drive as the first boot device.
- 7. Save and reset, then the board will boot from the USB thumb drive.
- 8. Run the command AFUDOS BIOS.ROM /P/B/N/R to flash the BIOS.

# **Operating System and Driver Support**

# **6.1** Supported Operating Systems

It supports the following operating systems:

- Microsoft Window XP Professional
- Microsoft Window Embedded Standard 7
- Microsoft Windows Embedded Standard 2009
- Timesys Fedora 14

## **Operating System and Driver Support**

# **Replacing the Battery**

# A.1 Replacing the Battery

The battery location is shown in the following figure.

Figure A-1 Battery Location

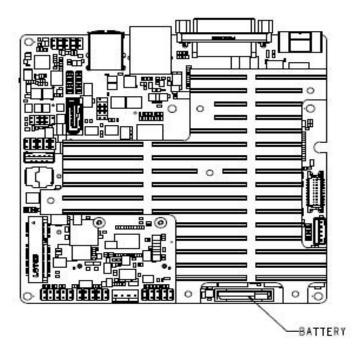

### **Replacing the Battery**

The battery provides data retention of seven years summing up all periods of actual data use. Artesyn Embedded Technologies therefore assumes that there usually is no need to exchange the battery except, for example, in case of long-term spare part handling.

#### **NOTICE**

#### Board/System Damage

Incorrect exchange of lithium batteries can result in a hazardous explosion.

When exchanging the onboard lithium battery, make sure that the new and the old battery are exactly the same battery models.

If the respective battery model is not available, contact your local Artesyn sales representative for the availability of alternative, officially approved battery models.

#### Data Loss

Exchanging the battery can result in loss of time settings. Backup power prevents the loss of data during exchange.

Quickly replacing the battery may save time settings.

#### Data Loss

If the battery has low or insufficient power the RTC is initialized.

Exchange the battery before seven years of actual battery use have elapsed.

#### PCB and Battery Holder Damage

Removing the battery with a screw driver may damage the PCB or the battery holder. To prevent damage, do not use a screw driver to remove the battery from its holder.

#### **Exchange Procedure**

To exchange the battery, proceed as follows:

- 1. Remove the old battery from the battery header.
- 2. Install the new battery on the battery header.
- 3. Dispose of the old battery in accordance with local laws on environmental safety.

## **Related Documentation**

# B.1 Artesyn Embedded Technologies - Embedded Computing Documentation

The publications listed below are referenced in this manual. You can obtain electronic copies of Artesyn Embedded Technologies - Embedded Computing publications by contacting your local Artesyn sales office. For released products, you can also visit our Web site for the latest copies of our product documentation.

- 1. Go to www.artesyn.com/computing.
- 2. Under SUPPORT, click **TECHNICAL DOCUMENTATION**.
- Under FILTER OPTIONS, click the Document types drop-down list box to select the type of document you are looking for.
- 4. In the **Search** text box, type the product name and click GO.

Table B-1 Artesyn Embedded Technologies - Embedded Computing Publications

| Document Title                       | Publication Number |
|--------------------------------------|--------------------|
| NITX-300-ET-DVI Quick Start Guide    | 6806800N98         |
| NITX-300-ET-DVI Safety Notes Summary | 6806800N99         |

## **Related Documentation**

# **Safety Notes**

This section provides warnings that precede potentially dangerous procedures throughout this manual. Instructions contained in the warnings must be followed during all phases of operation, service, and repair of this equipment. You should also employ all other safety precautions necessary for the operation of the equipment in your operating environment. Failure to comply with these precautions or with specific warnings elsewhere in this manual could result in personal injury or damage to the equipment.

Artesyn intends to provide all necessary information to install and handle the product in this manual. Because of the complexity of this product and its various uses, we do not guarantee that the given information is complete. If you need additional information, ask your Artesyn representative.

The product has been designed to meet the standard industrial safety requirements. It must not be used except in its specific area of office telecommunication industry and industrial control.

Only personnel trained by Artesyn or persons qualified in electronics or electrical engineering are authorized to install, remove or maintain the product.

The information given in this manual is meant to complete the knowledge of a specialist and must not be used as replacement for qualified personnel.

Keep away from live circuits inside the equipment. Operating personnel must not remove equipment covers. Only Factory Authorized Service Personnel or other qualified service personnel may remove equipment covers for internal subassembly or component replacement or any internal adjustment.

Do not install substitute parts or perform any unauthorized modification of the equipment or the warranty may be voided. Contact your local Artesyn representative for service and repair to make sure that all safety features are maintained.

#### **EMC**

This equipment has been tested and found to comply with the limits for a Class B digital device, pursuant to Part 15 of the FCC Rules. These limits are designed to provide reasonable protection against harmful interference when the equipment is operated in a commercial environment. This equipment generates, uses, and can radiate radio frequency energy and, if not installed and used in accordance with the instruction manual, may cause harmful interference to radio communications.

Operation of this equipment in a residential area is likely to cause harmful interference in which case the user will be required to correct the interference at his own expense. Changes or modifications not expressly approved by Artesyn Embedded Technologies could void the user's authority to operate the equipment. Board products are tested in a representative system to show compliance with the above mentioned requirements. A proper installation in a compliant system will maintain the required performance. Use only shielded cables when connecting peripherals to assure that appropriate radio frequency emissions compliance is maintained.

### **Operation**

#### **Product Damage**

High humidity and condensation on the board surface causes short circuits.

Do not operate the board outside the specified environmental limits.

Make sure the board is completely dry and there is no moisture on any surface before applying power.

#### Damage of Circuits

Electrostatic discharge and incorrect installation and removal can damage circuits or shorten their life.

Before touching the board or electronic components, make sure that you are working in an ESD-safe environment.

#### **Board Malfunction**

Switches marked as "reserved" might carry production-related functions and can cause the board to malfunction if their setting is changed.

Do not change settings of switches marked as "reserved". The setting of switches which are not marked as "reserved" has to be checked and changed before board installation.

#### Installation

#### Data Loss

Powering down or removing a board before the operating system or other software running on the board has been properly shut down may cause corruption of data or file systems.

Make sure all software is completely shut down before removing power from the board or removing the board from the chassis.

#### **Product Damage**

Only use injector handles for board insertion to avoid damage to the front panel and/or PCB. Deformation of the front panel can cause an electrical short or other board malfunction.

#### **Product Damage**

Inserting or removing modules with power applied may result in damage to module components.

Before installing or removing additional devices or modules, read the documentation that came with the product.

## **Cabling and Connectors**

#### **Product Damage**

RJ-45 connectors on modules are either twisted-pair Ethernet (TPE) or E1/T1/J1 network interfaces. Connecting an E1/T1/J1 line to an Ethernet connector may damage your system.

- Make sure that TPE connectors near your working area are clearly marked as network connectors.
- Verify that the length of an electric cable connected to a TPE bushing does not exceed 100 meters.
- Make sure the TPE bushing of the system is connected only to safety extra low voltage circuits (SELV circuits).

If in doubt, ask your system administrator.

## **Battery**

#### Board/System Damage

Incorrect exchange of lithium batteries can result in a hazardous explosion.

When exchanging the onboard lithium battery, make sure that the new and the old battery are exactly the same battery models.

If the respective battery model is not available, contact your local Artesyn sales representative for the availability of alternative, officially approved battery models.

#### Data Loss

Exchanging the battery can result in loss of time settings. Backup power prevents the loss of data during exchange.

Quickly replacing the battery may save time settings.

#### Data Loss

If the battery has low or insufficient power the RTC is initialized.

Exchange the battery before seven years of actual battery use have elapsed.

#### PCB and Battery Holder Damage

Removing the battery with a screw driver may damage the PCB or the battery holder. To prevent damage, do not use a screw driver to remove the battery from its holder.

# Sicherheitshinweise

Dieses Kapitel enthält Hinweise, die potentiell gefährlichen Prozeduren innerhalb dieses Handbuchs vorrangestellt sind. Beachten Sie unbedingt in allen Phasen des Betriebs, der Wartung und der Reparatur des Systems die Anweisungen, die diesen Hinweisen enthalten sind. Sie sollten außerdem alle anderen Vorsichtsmaßnahmen treffen, die für den Betrieb des Produktes innerhalb Ihrer Betriebsumgebung notwendig sind. Wenn Sie diese Vorsichtsmaßnahmen oder Sicherheitshinweise, die an anderer Stelle diese Handbuchs enthalten sind, nicht beachten, kann das Verletzungen oder Schäden am Produkt zur Folge haben.

Artesyn Embedded Technologies ist darauf bedacht, alle notwendigen Informationen zum Einbau und zum Umgang mit dem Produkt in diesem Handbuch bereit zu stellen. Da es sich jedoch um ein komplexes Produkt mit vielfältigen Einsatzmöglichkeiten handelt, können wir die Vollständigkeit der im Handbuch enthaltenen Informationen nicht garantieren. Falls Sie weitere Informationen benötigen sollten, wenden Sie sich bitte an die für Sie zuständige Geschäftsstelle von Artesyn Embedded Technologies.

Das System erfüllt die für die Industrie geforderten Sicherheitsvorschriften und darf ausschließlich für Anwendungen in der Telekommunikationsindustrie und im Zusammenhang mit Industriesteuerungen verwendet werden.

Einbau, Wartung und Betrieb dürfen nur von durch Artesyn Embedded Technologies ausgebildetem oder im Bereich Elektronik oder Elektrotechnik qualifiziertem Personal durchgeführt werden. Die in diesem Handbuch enthaltenen Informationen dienen ausschließlich dazu, das Wissen von Fachpersonal zu ergänzen, können dieses jedoch nicht ersetzen.

Halten Sie sich von stromführenden Leitungen innerhalb des Produktes fern. Entfernen Sie auf keinen Fall Abdeckungen am Produkt. Nur werksseitig zugelassenes Wartungspersonal oder anderweitig qualifiziertes Wartungspersonal darf Abdeckungen entfernen, um Komponenten zu ersetzen oder andere Anpassungen vorzunehmen.

Installieren Sie keine Ersatzteile oder führen Sie keine unerlaubten Veränderungen am Produkt durch, sonst verfällt die Garantie. Wenden Sie sich für Wartung oder Reparatur bitte an die für Sie zuständige Geschäftsstelle von Artesyn Embedded Technologies. So stellen Sie sicher, dass alle sicherheitsrelevanten Aspekte beachtet werden.

#### **EMV**

Das Produkt wurde in einem Artesyn Standardsystem getestet. Es erfüllt die für digitale Geräte der Klasse B gültigen Grenzwerte in einem solchen System gemäß den FCC-Richtlinien Abschnitt 15 bzw. EN 55022 Klasse B. Diese Grenzwerte sollen einen angemessenen Schutz vor Störstrahlung beim Betrieb des Produktes in Gewerbe- sowie Industriegebieten gewährleisten.

Das Produkt arbeitet im Hochfrequenzbereich und erzeugt Störstrahlung. Bei unsachgemäßem Einbau und anderem als in diesem Handbuch beschriebenen Betrieb können Störungen im Hochfrequenzbereich auftreten.

Wird das Produkt in einem Wohngebiet betrieben, so kann dies mit grosser Wahrscheinlichkeit zu starken Störungen führen, welche dann auf Kosten des Produktanwenders beseitigt werden müssen. Änderungen oder Modifikationen am Produkt, welche ohne ausdrückliche Genehmigung von Artesyn Embedded Technologies durchgeführt werden, können dazu führen, dass der Anwender die Genehmigung zum Betrieb des Produktes verliert. Boardprodukte werden in einem repräsentativen System getestet, um zu zeigen, dass das Board den oben aufgeführten EMV-Richtlinien entspricht. Eine ordnungsgemässe Installation in einem System, welches die EMV-Richtlinien erfüllt, stellt sicher, dass das Produkt gemäss den EMV-Richtlinien betrieben wird. Verwenden Sie nur abgeschirmte Kabel zum Anschluss von Zusatzmodulen. So ist sichergestellt, dass sich die Aussendung von Hochfrequenzstrahlung im Rahmen der erlaubten Grenzwerte bewegt.

Warnung! Dies ist eine Einrichtung der Klasse A. Diese Einrichtung kann im Wohnbereich Funkstörungen verursachen. In diesem Fall kann vom Betreiber verlangt werden, angemessene Maßnahmen durchzuführen.

#### **Betrieb**

1 Beschädigung des Produktes

Hohe Luftfeuchtigkeit und Kondensat auf der Oberfläche des Produktes können zu Kurzschlüssen führen.

Betreiben Sie das Produkt nur innerhalb der angegebenen Grenzwerte für die relative Luftfeuchtigkeit und Temperatur. Stellen Sie vor dem Einschalten des Stroms sicher, dass sich auf dem Produkt kein Kondensat befindet. Beschädigung von Schaltkreisen

Elektrostatische Entladung und unsachgemäßer Ein- und Ausbau des Produktes kann Schaltkreise beschädigen oder ihre Lebensdauer verkürzen.

Bevor Sie das Produkt oder elektronische Komponenten berühren, vergewissern Sie sich, daß Sie in einem ESD-geschützten Bereich arbeiten.

Fehlfunktion des Produktes

Schalter, die mit 'Reserved' gekennzeichnet sind, können mit produktionsrelevanten Funktionen belegt sein. Das Ändern dieser Schalter kann im normalen Betrieb Störungen auslösen.

Verstellen Sie nur solche Schalter, die nicht mit 'Reserved' gekennzeichnet sind. Prüfen und ggf. ändern Sie die Einstellungen der nicht mit 'Reserved' gekennzeichneten Schalter, bevor Sie das Produkt installieren.

#### Installation

#### Datenverlust

Das Herunterfahren oder die Deinstallation eines Boards bevor das Betriebssystem oder andere auf dem Board laufende Software ordnungsmemäss beendet wurde, kann zu partiellem Datenverlust sowie zu Schäden am Filesystem führen.

Stellen Sie sicher, dass sämtliche Software auf dem Board ordnungsgemäss beendet wurde, bevor Sie das Board herunterfahren oder das Board aus dem Chassis entfernen.

#### Beschädigung des Produktes

Fehlerhafte Installation des Produktes kann zu einer Beschädigung des Produktes führen. Verwenden Sie die Handles, um das Produkt zu installieren/deinstallieren. Auf diese Weise vermeiden Sie, dass das Face Plate oder die Platine deformiert oder zerstört wird.

Beschädigung des Produktes und von Zusatzmodulen

Fehlerhafte Installation von Zusatzmodulen, kann zur Beschädigung des Produktes und der Zusatzmodule führen.

Lesen Sie daher vor der Installation von Zusatzmodulen die zugehörige Dokumentation.

#### **Kabel und Stecker**

Beschädigung des Produktes

Bei den RJ-45-Steckern, die sich an dem Produkt befinden, handelt es sich entweder um Twisted-Pair-Ethernet (TPE) oder um E1/T1/J1-Stecker. Beachten Sie, dass ein versehentliches Anschließen einer E1/T1/J1-Leitung an einen TPE-Stecker das Produkt zerstören kann.

- Kennzeichnen Sie deshalb TPE-Anschlüsse in der N\u00e4he Ihres Arbeitsplatzes deutlich als Netzwerkanschl\u00fcsse.
- Stellen Sie sicher, dass die Länge eines mit Ihrem Produkt verbundenen TPE-Kabels 100 m nicht überschreitet.
- Das Produkt darf über die TPE-Stecker nur mit einem Sicherheits-Kleinspannungs-Stromkreis (SELV) verbunden werden.

Bei Fragen wenden Sie sich an Ihren Systemverwalter.

#### **Batterie**

Beschädigung des Blades

Ein unsachgemäßer Einbau der Batterie kann gefährliche Explosionen und

Beschädigungen des Blades zur Folge haben.

Verwenden Sie deshalb nur den Batterietyp, der auch bereits eingesetzt wurde und

befolgen Sie die Installationsanleitung.

Datenverlust

Wenn Sie die Batterie austauschen, können die Zeiteinstellungen verloren gehen. Eine Backupversorgung verhindert den Datenverlust während des Austauschs.

Wenn Sie die Batterie schnell austauschen, bleiben die Zeiteinstellungen möglicherweise erhalten.

Datenverlust

Wenn die Batterie wenig oder unzureichend mit Spannung versorgt wird, wird der RTC initialisiert.

Tauschen Sie die Batterie aus, bevor sieben Jahre tatsächlicher Nutzung vergangen sind.

Schäden an der Platine oder dem Batteriehalter

Wenn Sie die Batterie mit einem Schraubendreher entfernen, können die Platine oder der Batteriehalter beschädigt werden.

Um Schäden zu vermeiden, sollten Sie keinen Schraubendreher zum Ausbau der Batterie verwenden.

### **Umweltschutz**

Entsorgen Sie alte Batterien und/oder Blades/Systemkomponenten/RTMs stets gemäß der in Ihrem Land gültigen Gesetzgebung, wenn möglich immer umweltfreundlich.

### Sicherheitshinweise

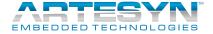

Artesyn Embedded Technologies, Artesyn and the Artesyn Embedded Technologies logo are trademarks and service marks of Artesyn Embedded Technologies, Inc. All other product or service names are the property of their respective owners.

© 2014 Artesyn Embedded Technologies, Inc.